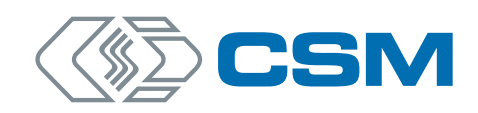

# **Measurement Case** Version 01.00

Bedienungsanleitung

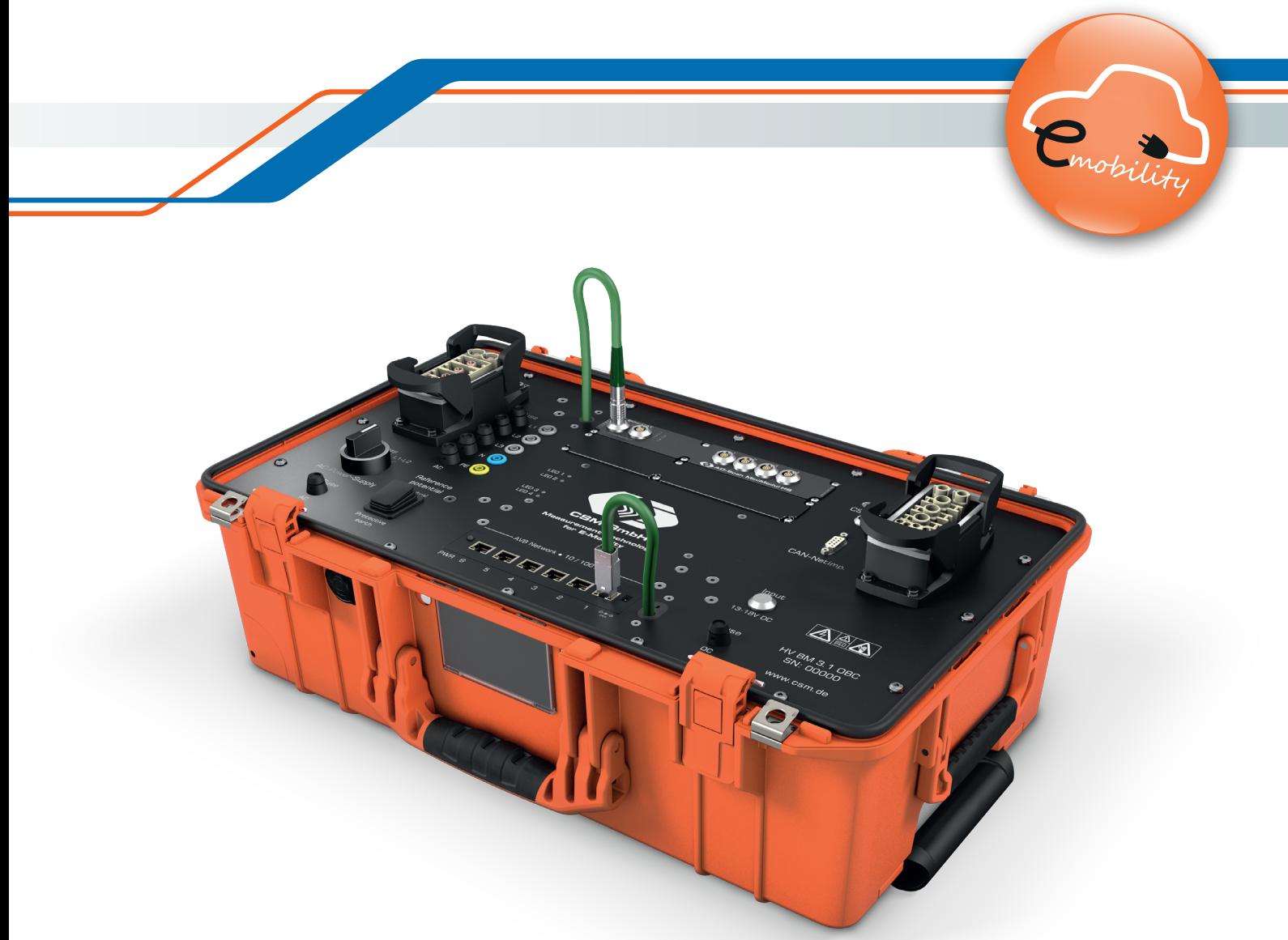

Innovative Mess- und Datentechnik

Measurement Case – Copyright

#### Copyright

Alle in diesem Dokument beschriebenen Konzepte und Verfahren sind geistiges Eigentum der CSM GmbH.

Das Kopieren oder die Benutzung durch Dritte ohne die schriftliche Genehmigung der CSM GmbH ist strengstens untersagt.

Dieses Dokument kann sich jederzeit und ohne Vorankündigung ändern!

#### Warenzeichen

Alle in diesem Dokument genannten Warenzeichen sind Eigentum ihrer jeweiligen Inhaber.

EtherCAT® ist eine eingetragene Marke und patentierte Technologie lizenziert durch Beckhoff Automation GmbH, Deutschland.

#### Entsorgung/Recycling des Produkts

Befindet sich dieses Symbol (durchgestrichene Abfalltonne auf Rädern) auf dem Gerät, bedeutet dies, dass für dieses Gerät die Europäische Richtlinie 2012/19/EU gilt.

Durch die korrekte Entsorgung Ihrer Altgeräte werden Umwelt und Menschen vor möglichen negativen Folgen geschützt.

Informieren Sie sich über die örtlichen Bestimmungen zur getrennten Sammlung elektrischer und elektronischer Geräte.

Richten Sie sich nach den örtlichen Bestimmungen und entsorgen Sie Altgeräte nicht über Ihren Hausmüll.

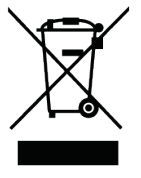

#### Kontaktinformation

Die CSM GmbH bietet für ihre Produkte Support an, der sich über den gesamten Produktlebenszyklus erstreckt. Aktualisierungen für die einzelnen Komponenten (z. B. Dokumentation, Konfigurationssoftware und Firmware) werden auf der CSM Webseite zur Verfügung gestellt. Um auf dem aktuellen Stand zu bleiben, empfiehlt es sich daher, den Download-Bereich der CSM Webseite wenigstens einmal pro Monat auf Aktualisierungen zu prüfen.

# **Inhalt**

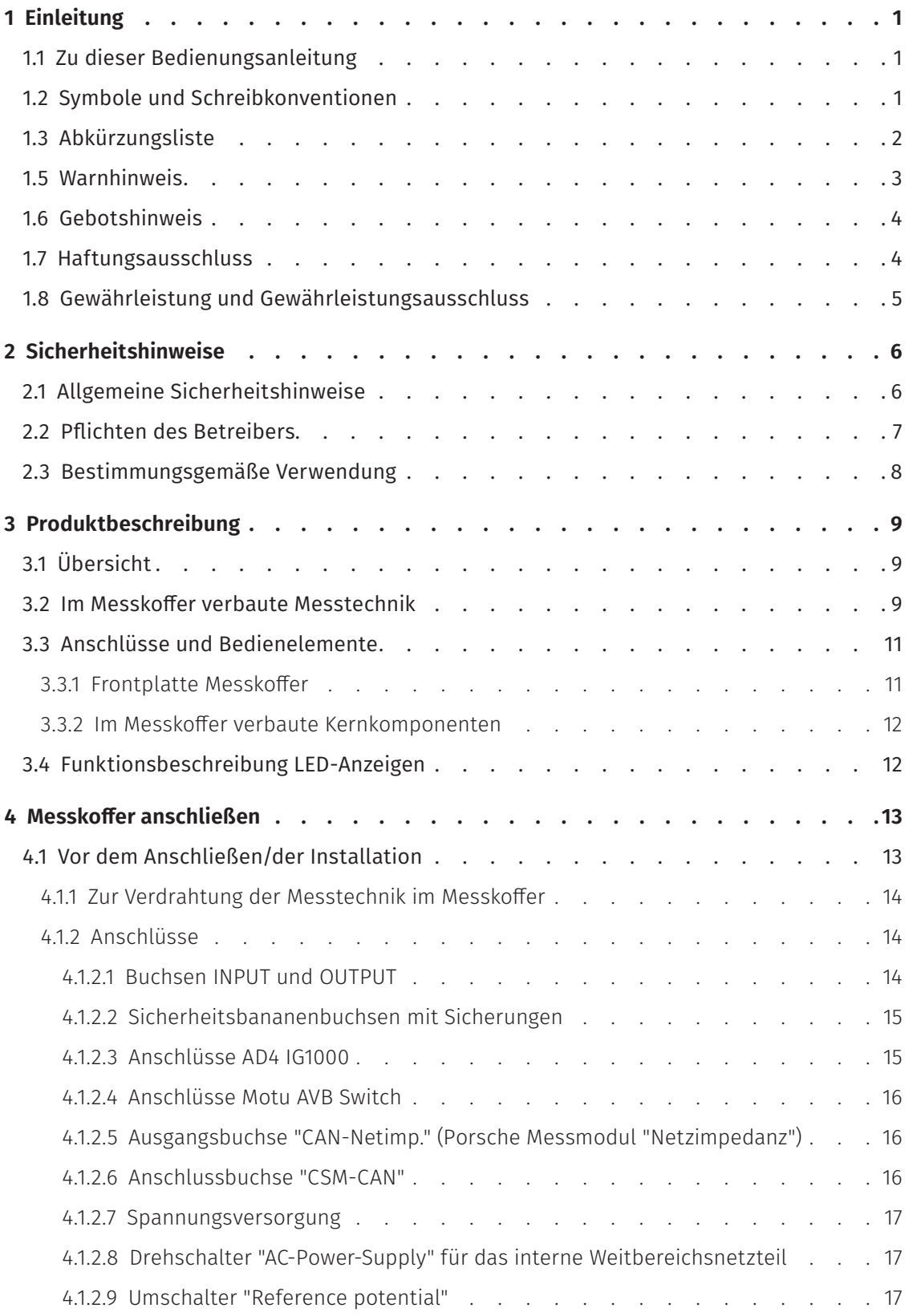

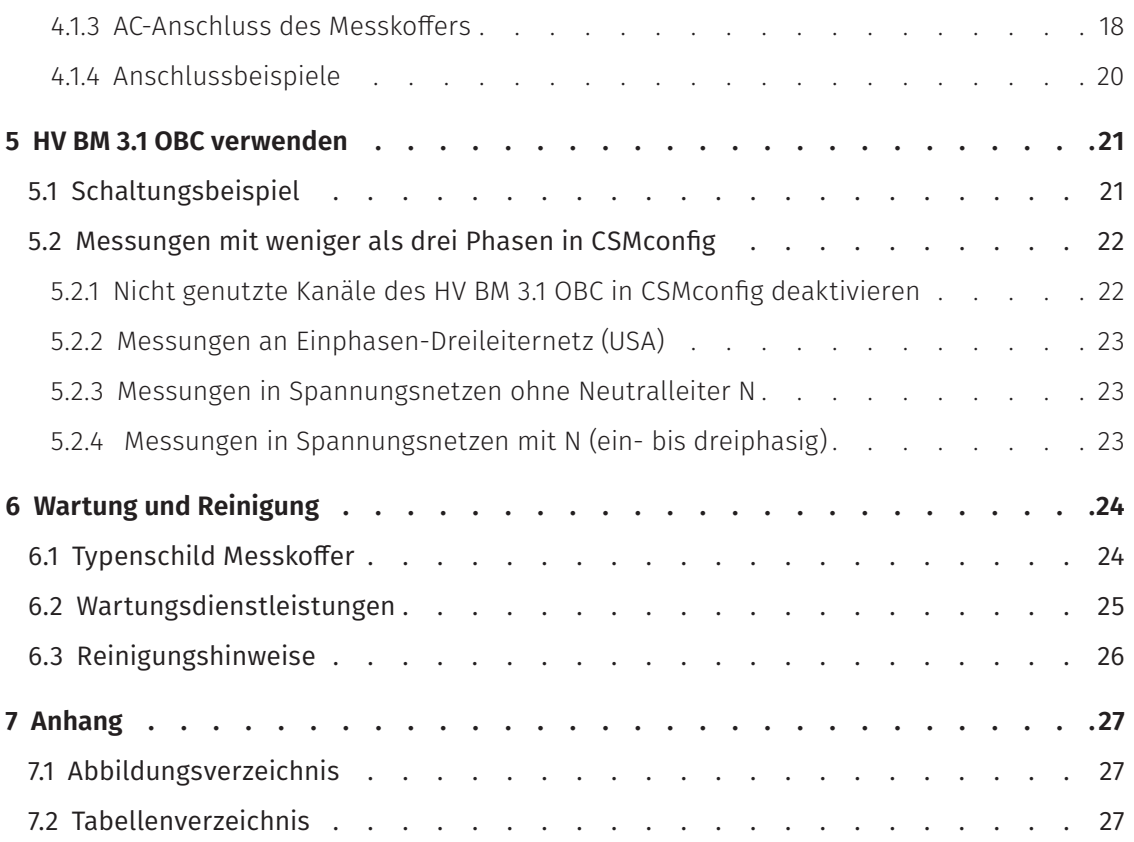

# <span id="page-4-0"></span>**1 Einleitung**

### **1.1 Zu dieser Bedienungsanleitung**

Diese Anleitung enthält wichtige Informationen zur Installation des Measurement Case (im Weiteren als "Messkoffer" bezeichnet) und der Konfiguration der darin verbauten Messmodule. Vor Installation und erstmaliger Inbetriebnahme sollte die gesamte Bedienungsanleitung sorgfältig gelesen werden.

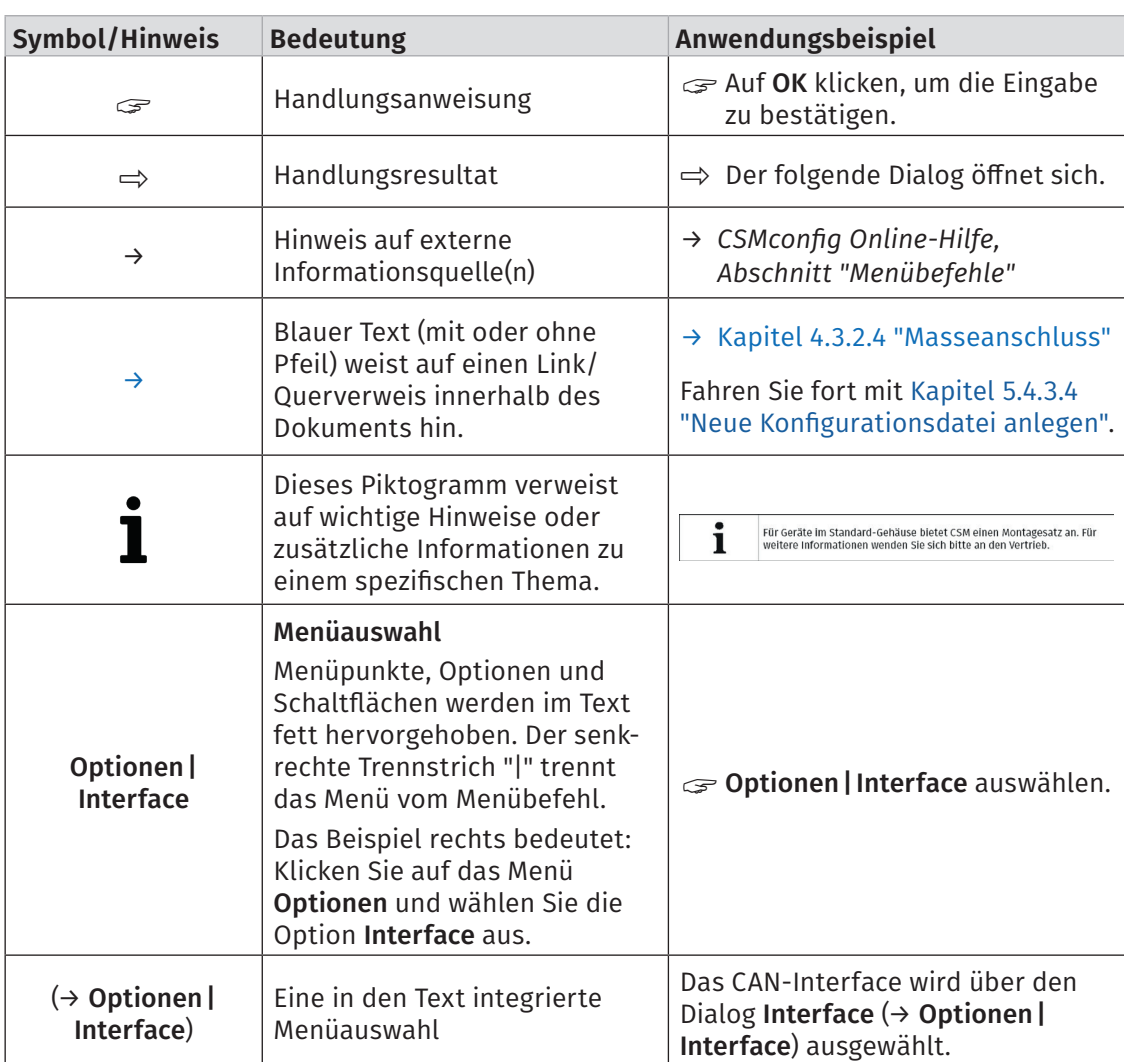

### **1.2 Symbole und Schreibkonventionen**

Tab. 1-1: Symbole und Schreibkonventionen

### <span id="page-5-0"></span>**1.3 Abkürzungsliste**

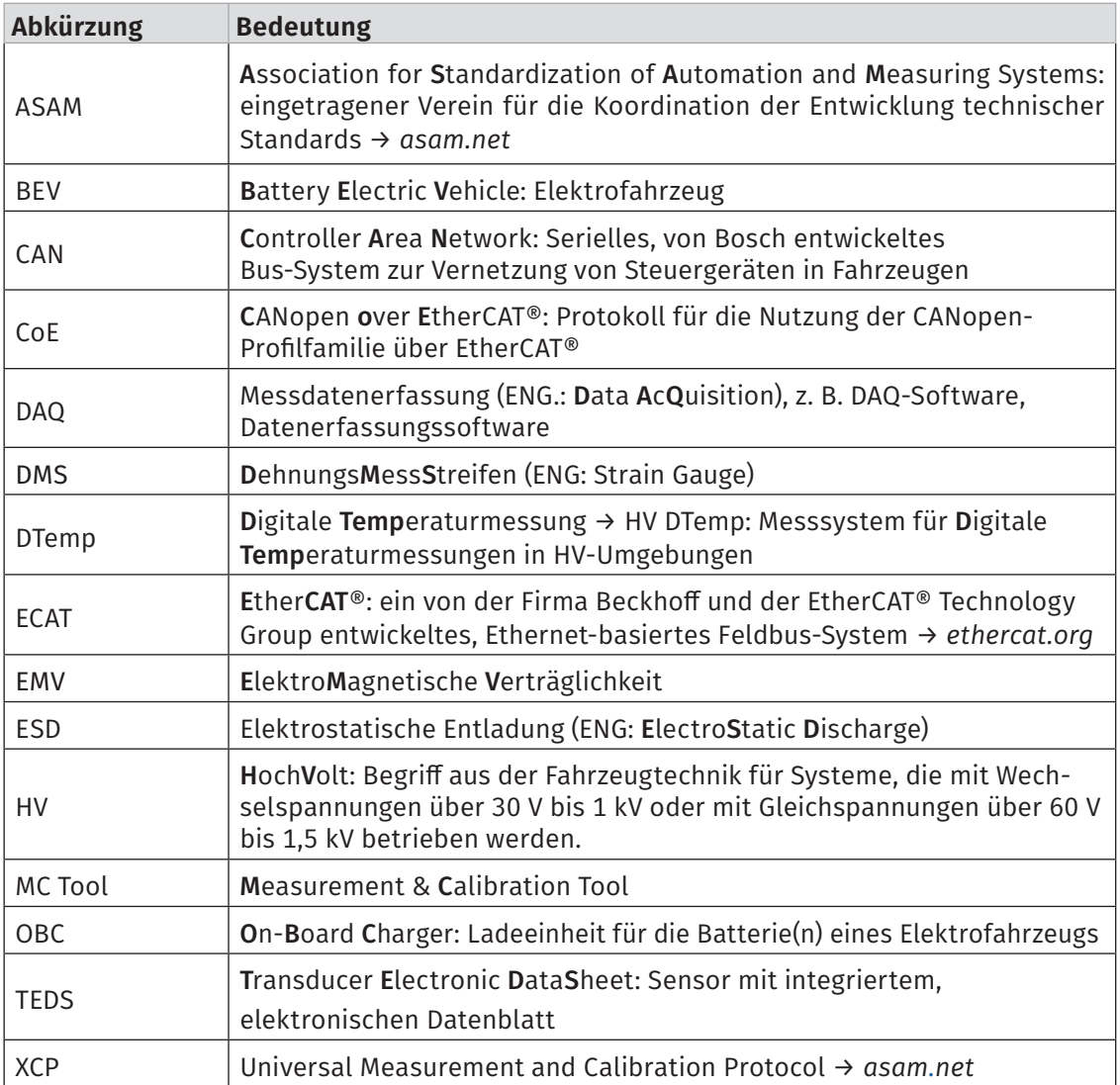

Tab. 1-2: Abkürzungsliste

### <span id="page-6-0"></span>**1.5 Warnhinweis**

Ein Warnhinweis weist auf konkrete oder potentielle Gefahrensituationen hin. Bei Nichtbeachtung eines Warnhinweises drohen Verletzungs- oder Lebensgefahr für Personen und/ oder Sachschäden.

Diese Anleitung enthält Warnhinweise, die der Benutzer beachten muss, um einen sicheren Betrieb zu gewährleisten und Schaden von Personen und Gegenständen abzuwenden.

#### Aufbau von Warnhinweisen

Ein Warnhinweis besteht aus folgenden Komponenten:

- $\blacktriangleright$  Warnsymbol
- $\blacktriangleright$  Signalwort
- ▶ Quelle/Art der Gefährdung
- **Mögliche Konsequenzen im Falle der Nichtbeachtung**
- **K**Maßnahmen zur Abwendung der Gefährdung

#### Warnsymbole

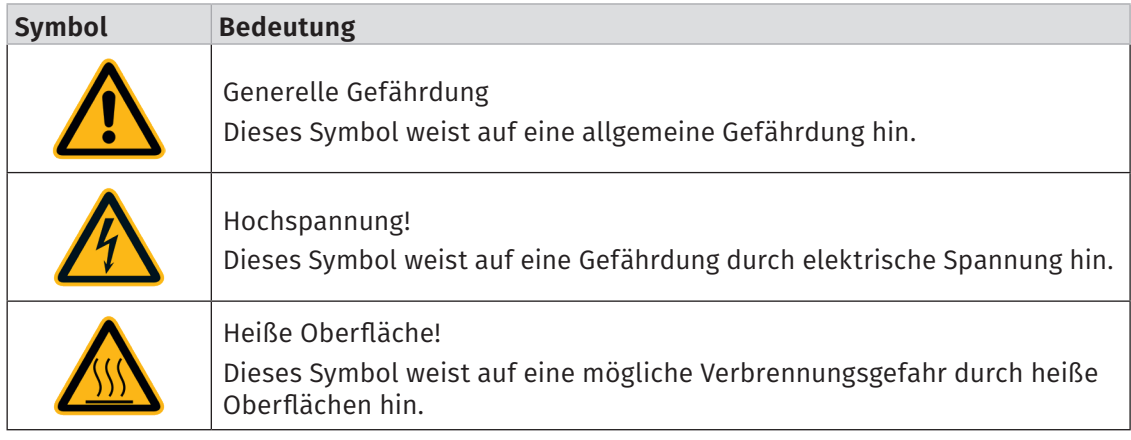

Tab. 1-3: Warnhinweise

#### Signalwörter

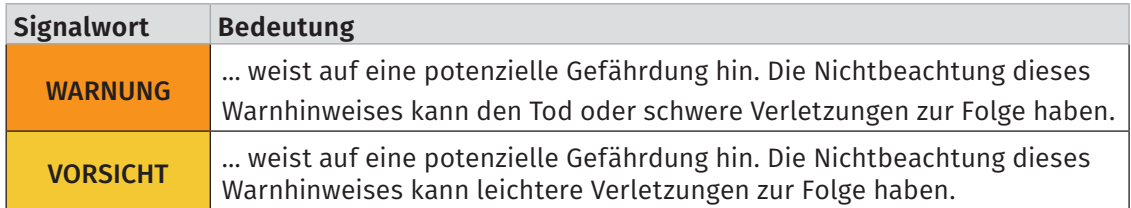

Tab. 1-4: Signalwörter

Gehen von einer Gefahrenquelle mehrere Gefahrenpotenziale aus, wird der Warnhinweis verwendet (Signalwort/Symbol), der auf das größere Gefahrenpotenzial hinweist. Ein Warnhinweis, der beispielsweise vor Lebensgefahr oder Verletzungsrisiken warnt, kann auch auf das potenzielle Risiko von Sachschäden hinweisen.

### <span id="page-7-0"></span>**1.6 Gebotshinweis**

Ein Gebotshinweis enthält wichtige Informationen zu dem in der Anleitung beschriebenen Produkt. Bei Nichtbeachtung eines Gebotshinweises drohen Nichtfunktion und/oder Sachund Materialschaden. Ein Gebotshinweis ist an dem blauen Symbol @ und dem Signalwort HINWEIS zu erkennen.

#### Beispiel

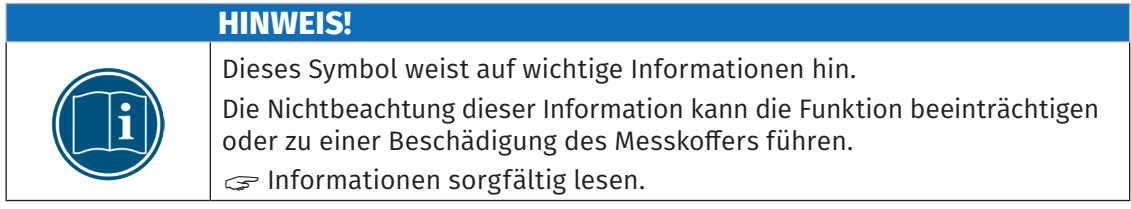

#### Symbole

| <b>Symbol</b> | <b>Bedeutung</b>                                                                                                    |  |  |  |
|---------------|----------------------------------------------------------------------------------------------------|--|--|--|
|               | Dieses Symbol weist auf wichtige Informationen hin. Nichtbeachtung<br>dieser Information kann die korrekte Funktion beeinträchtigen oder die<br>Beschädigung des Messkoffers zur Folge haben. |  |  |  |
|               | Für die Anwendung geeignete Sicherheitshandschuhe tragen.                                                                                                    |  |  |  |
|               | Messkoffer vor Beginn der Arbeiten ausstecken.                                                                                                    |  |  |  |

Tab. 1-5: Symbole für Gebotshinweise

### **1.7 Haftungsausschluss**

Diese Bedienungsanleitung sowie weitere Dokumente sind Teil des Produkts und enthalten wichtige Informationen für dessen sichere und effiziente Verwendung. Zur Aufrechterhaltung des hohen Qualitätsniveaus wird das Produkt kontinuierlich weiterentwickelt, was dazu führen kann, dass sich technische Details des Produkts kurzfristig ändern. Infolgedessen kann es zu inhaltlichen Abweichungen der vorliegenden Dokumentation vom technischen Stand des Produkts kommen. Aus dem Inhalt der Produktdokumentation können daher keinerlei Ansprüche an den Hersteller abgeleitet werden.

Der Messkoffer wurde zum Teil gemäß Kundenvorgaben für den weltweiten Einsatz gebaut. Die Computer-Systeme-Messtechnik GmbH (im Weiteren "CSM" genannt) übernimmt keine Verantwortung für die Einhaltung landesspezifischer Normen und Sicherheitsbestimmungen.

CSM haftet nicht für technische bzw. redaktionelle Fehler oder fehlende Informationen.

CSM übernimmt keinerlei Haftung für Schäden, die aus der unsachgemäßen Verwendung des Produkts und/oder der Nichtbeachtung der Produktdokumentation, insbesondere der Sicherheitshinweise, resultieren.

*→* [Kapitel 2 "Sicherheitshinweise"](#page-9-1)

### <span id="page-8-0"></span>**1.8 Gewährleistung und Gewährleistungsausschluss**

Die Gewährleistung erstreckt sich auf die Sicherheit und Funktionalität des Produkts innerhalb des Gewährleistungszeitraums. Von der Gewährleistung ausgeschlossen sind Ersatzleistungen, die auf eventuellen Folgeschäden bedingt durch Fehl- oder Nichtfunktion des Produkts gründen.

Die Gewährleistung erlischt, wenn:

- ▶ das Produkt unsachgemäß behandelt wird,
- $\triangleright$  vorgeschriebene Wartungsintervalle nicht eingehalten werden,
- $\blacktriangleright$  das Produkt verändert wird,
- $\blacktriangleright$  die Informationen in der zum Produkt gehörenden Dokumentation, insbesondere die Sicherheitshinweise nicht beachtet werden,
- f das Produkt mit Zusatzgeräten oder Teilen betrieben wird, die vom Hersteller des Produkts nicht explizit für den Betrieb freigegeben sind.
- *→* [Kapitel 2 "Sicherheitshinweise"](#page-9-1)

# <span id="page-9-1"></span><span id="page-9-0"></span>**2 Sicherheitshinweise**

### **2.1 Allgemeine Sicherheitshinweise**

Der Messkoffer entspricht dem Stand der Technik und den anerkannten Sicherheitsstandards. Der Messkoffer darf nur in technisch einwandfreiem Zustand und bestimmungsgemäß verwendet werden. Bitte beachten Sie die Sicherheitshinweise im folgenden Kapitel sowie das Dokument "Sicherheitshinweise | Measurement Case", um gesundheitliche Gefährdung oder Schäden am Messkoffer zu vermeiden.

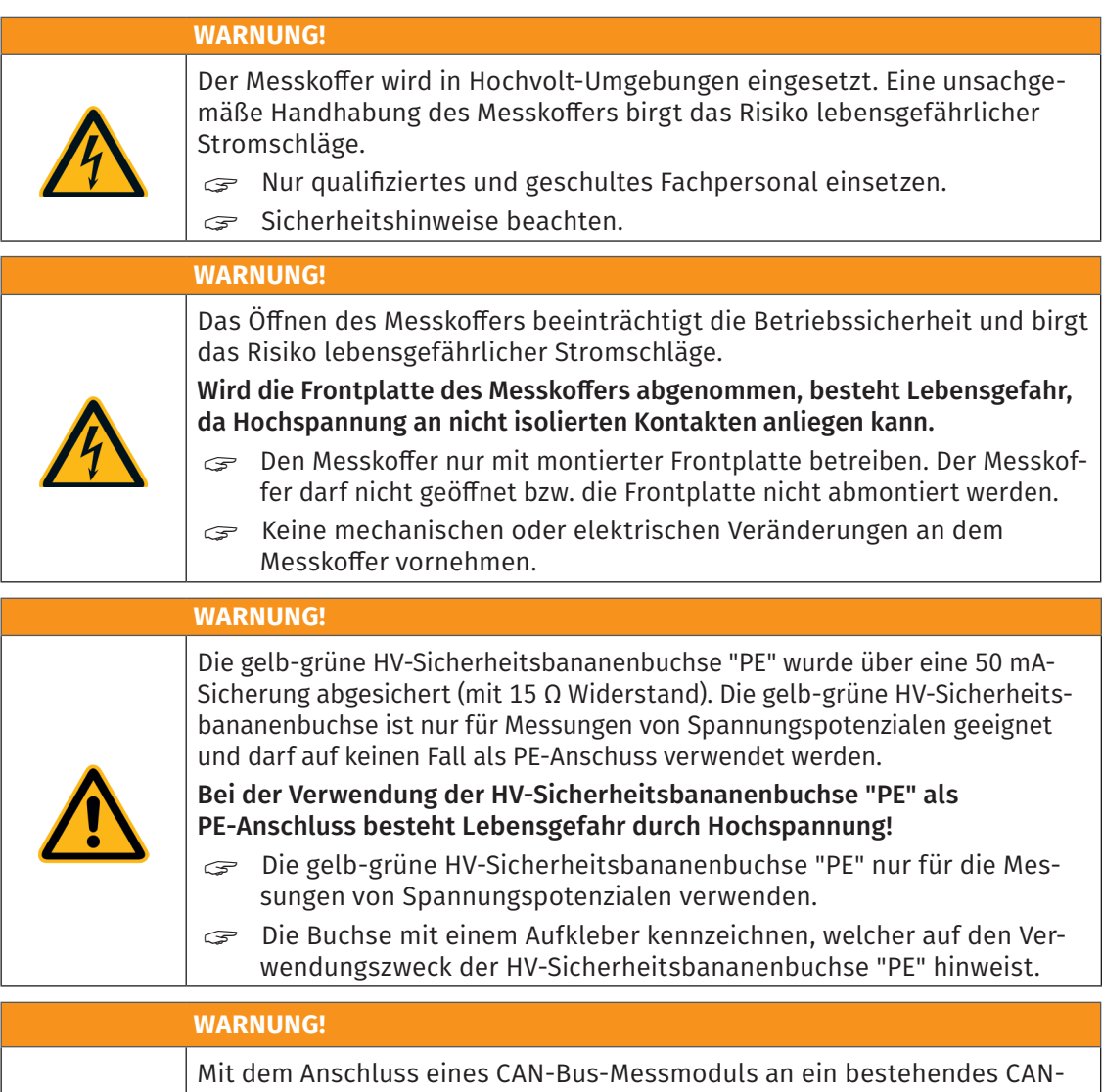

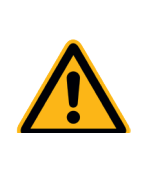

Bus-System kann das Verhalten des CAN-Busses beeinflusst werden. Die unsachgemäße Handhabung eines CAN-Bus-Systems kann Personen in

Lebensgefahr bringen und Sachschäden verursachen. G CAN-Bus-Messmodule immer an separates CAN-Bus-System (Messbus) anschließen.

**S** Nur qualifiziertes und geschultes Fachpersonal einsetzen.

<span id="page-10-0"></span>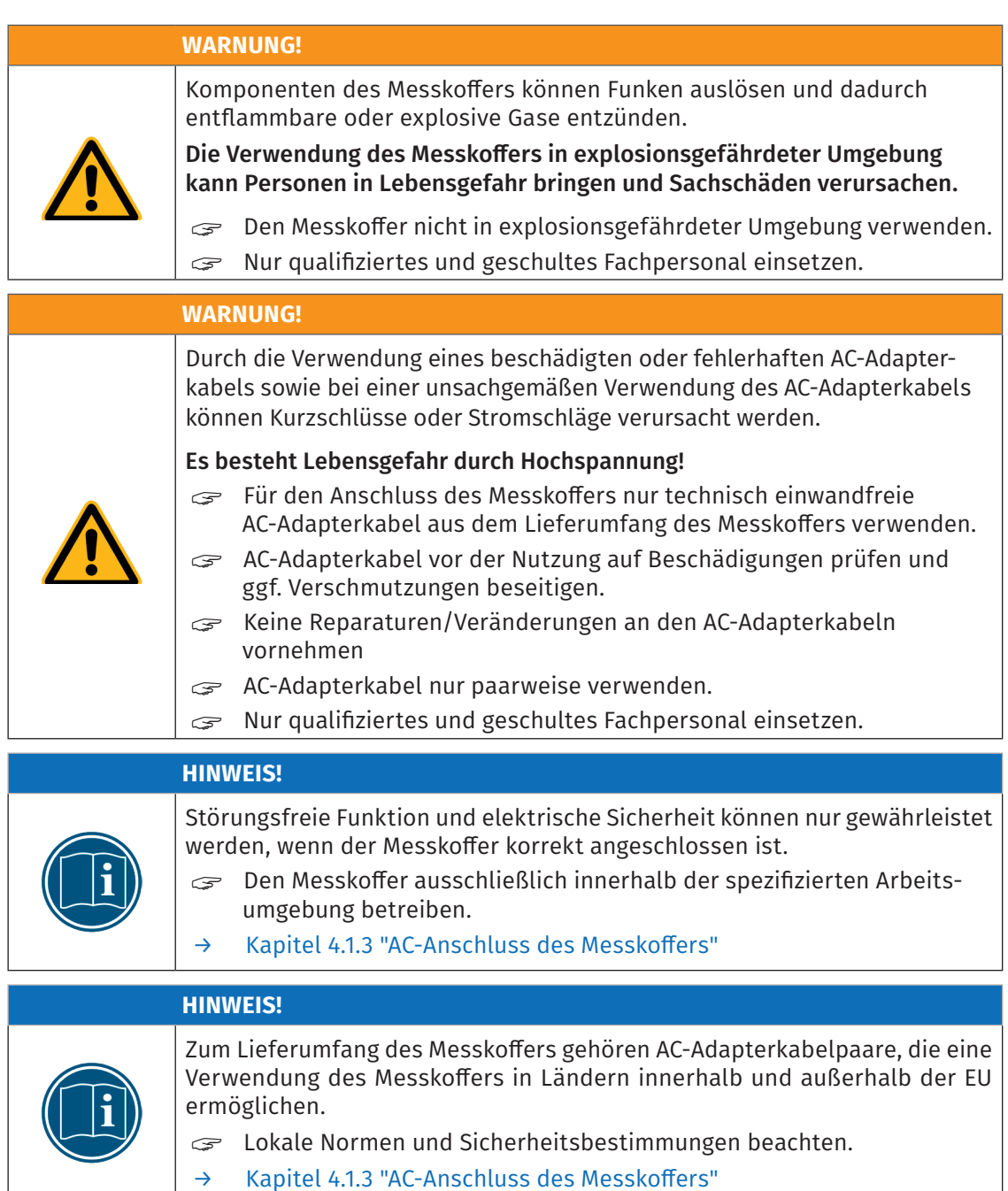

### **2.2 Pflichten des Betreibers**

- ▶ Der Betreiber hat sicherzustellen, dass nur qualifiziertes und autorisiertes Personal mit der Handhabung des Produkts betraut wird.
- ▶ Vor der Inbetriebnahme muss kundenseitig geprüft und sichergestellt werden, dass der Messkoffer am Einsatzort den jeweils erforderlichen Normen entspricht und die geltenden Sicherheitsbestimmungen erfüllt werden.
- $\blacktriangleright$  Ergänzend zur technischen Dokumentation des Produkts sind vom Betreiber ggf. auch noch Betriebsanweisungen im Sinne des Arbeitsschutzgesetzes und der Arbeitsmittelbenutzungsverordnung bereitzustellen.

### <span id="page-11-0"></span>**2.3 Bestimmungsgemäße Verwendung**

- ▶ Der Messkoffer wurde für die Messung von Spannungen und Strömen in Hochvolt-Umgebungen (zwischen ein- bis dreiphasiger Wallbox/Ladestation und AC-Ladedose des Fahrzeugs, somit dem On-Board Charger bzw. zwischen Netzanschluss (Infrastruktur) und AC-Wallbox/Ladestation entwickelt.
- ► Der Messkoffer darf nur unter den Betriebsbedingungen verwendet werden, die in den technischen Spezifikationen definiert sind.
	- $\blacktriangleright$  [Kapitel 4.1 "Vor dem Anschließen/der Installation"](#page-16-1)
	- *→ Datenblatt "HV Breakout-Modul | Typ 3.1 OBC"*
	- *→ Datenblatt "AD4 IG1000"*
	- *→ Datenblatt "MOTU AVB Switch"*
	- *→ Sicherheitshinweise "HV Breakout-Modul | Typ 3.1 OBC"*
- ▶ Die Übereinstimmung mit der bestimmungsgemäßen Verwendung beinhaltet auch, dass die Begleitdokumentation sorgfältig zu lesen ist und die enthaltenen Anweisungen beachtet werden.
- ▶ Wartungs- und Reparaturarbeiten dürfen nur von CSM ausgeführt werden.
- ▶ Der Betreiber trägt die alleinige Verantwortung dafür, falls der Messkoffer auf eine Art und Weise verwendet wird, die nicht der bestimmungsgemäßen Verwendung entspricht.

# <span id="page-12-0"></span>**3 Produktbeschreibung**

### **3.1 Übersicht**

Der Messkoffer wurde für die ein- bis dreiphasige Messungen von Strömen und Spannungen bei AC-Ladevorgängen zwischen einer AC-Wallbox/Ladestation und einer AC-Ladedose des Fahrzeugs, somit dem On-Board-Charger bzw. für die ein- bis dreiphasige Messung zwischen der Infrastruktur (Stromnetz) und einer AC-Wallbox/Ladestation entwickelt. Der Messkoffer wird über entsprechende AC-Adapterkabel mit der Ladestation/Wallbox und dem OBC des Elektrofahrzeugs oder der Infrastruktur verbunden.

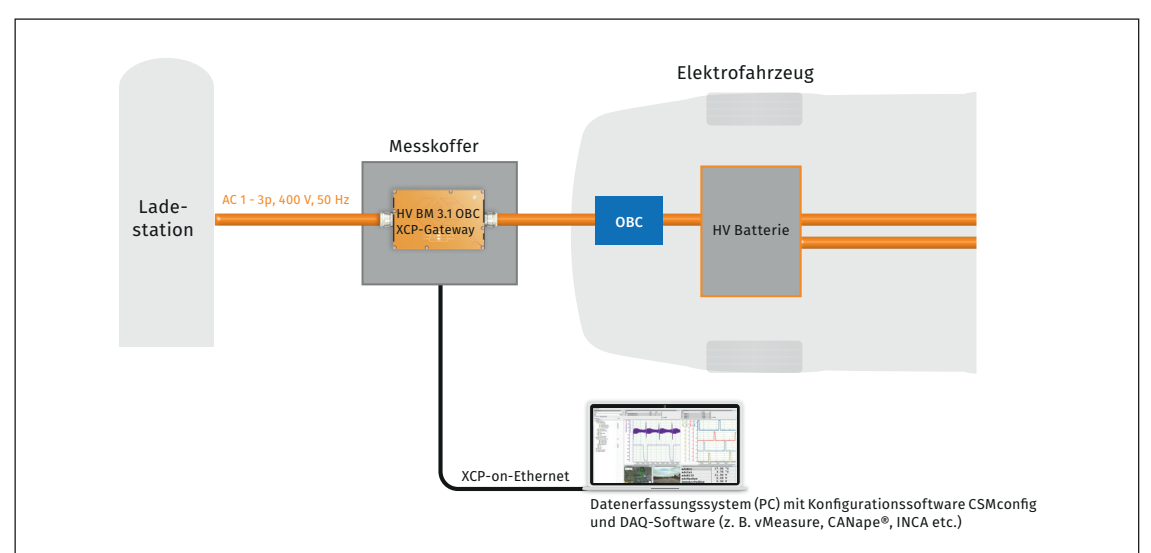

Abb. 3-1: Messkoffer installiert zwischen Ladestation und OBC des Elektrofahrzeugs (Beispiel)

### **3.2 Im Messkoffer verbaute Messtechnik**

#### HV BM 3.1 OBC

- $\triangleright$  Ein- bis dreiphasige Messung von Strom und Spannung in einem AC-Ladekabel für Elektrofahrzeuge:
	- $\blacktriangleright$  Max. Nennspannung: bis zu ±1000V (700V AC)
	- $\blacktriangleright$  Max. Strom: bis zu  $\pm$ 125A (88A AC, bis zu 80A AC im Dauerbetrieb)
- $\triangleright$  Optionale Berechnungen von I<sub>RMS</sub> und U<sub>RMS</sub> sowie von Wirk-, Schein- und Blindleistung, Leistungsfaktor Lambda<sup>1</sup>
- $\blacktriangleright$  Maximale Messdatenraten:
	- $\triangleright$  XCP: bis zu 2MSa/s pro Strom- und Spannungskanal
	- $\triangleright$  CAN: bis zu 10 kHz

#### Optionales XCP-Gateway <sup>2</sup>

- ▶ Protokollumsetzer von EtherCAT® auf XCP-on-Ethernet
	- EtherCAT®: Zeitsynchronisation aller Messsignale besser 1us
	- **► XCP-on-Ethernet: Zeitstempel der Messsignale mit einer Genauigkeit von 1µs**

<sup>1</sup> Die optionalen Berechnungskanäle müssen über eine Lizenz freigeschaltet werden.

<sup>2</sup> Das integrierte XCP-Gateway muss über eine Lizenz freigeschaltet werden.

- ▶ Autarker Master für CSM EtherCAT®-Messmodule
- ▶ 1 CAN-Schnittstelle für den Anschluss von CSM CAN-Bus Messmodulen und für die Ausgabe der mit dem HV BM 3.1 OBC gemessenen und berechneten Größen
- ► Konfiguration des XCP-Gateway und der daran angeschlossenen Messmodule mit CSMconfig

#### AD4 IG1000

- $\blacktriangleright$  Messdatenrate bis 1MHz je Kanal
- ► Messbereiche von ±1V bis ±20V
- $\triangleright$  Präzise Modul- und Kanalsynchronisation (<1µs)

#### Netzwerk-Switch

▶ MOTU AVB Switch, 6-Port Gigabit AVB Ethernet Switch

#### Spannungsversorgung

- $\triangleright$  Internes Weitbereichsnetzteil, das über den Drehschalter "AC-Power-Supply" wahlweise via L1 und N oder L1 und L2 versorgt wird und ggf. auch ausgeschaltet werden kann, Position 'OFF', ([Abb. 3-2](#page-14-1), ②)
- ▶ DC-Buchse "Input 13-18 V DC" in der Frontplatte: DC-Versorgung des Messkoffers mit 13V - 18V DC, beispielsweise vom E-Fahrzeug, DC-Leistungsaufnahme des Koffers ohne optionale Geräte ca. 10W

#### Weiterführende Informationen

- *→ [Weitere Informationen zu den Messmodulen finden sich auf www.csm.de unter](https://www.csm.de/de/produkte/hv-breakout-module) Produkte sowie in den folgenden Dokumenten:*
	- *→ Bedienungsanleitung und Datenblatt "HV Breakout-Modul | Typ 3.1 OBC"*
	- *→ Bedienungsanleitung "AD4 ECAT MM-Serie"*
	- *→ Datenblatt "AD4 ECAT MM-Serie | Typ IG100 | IG 1000"*
	- *→ Technische Information "Einsatzbereich CSM HV Messmodule"*
	- *→ Technische Information "Messkategorien bei CSM HV Messmodulen"*

<span id="page-14-0"></span>Measurement Case – Produktbeschreibung

### **3.3 Anschlüsse und Bedienelemente**

#### **3.3.1 Frontplatte Messkoffer**

[Abb. 3-2](#page-14-1) zeigt die Anschlüsse und Schalter des Messkoffers in der Frontplatte.

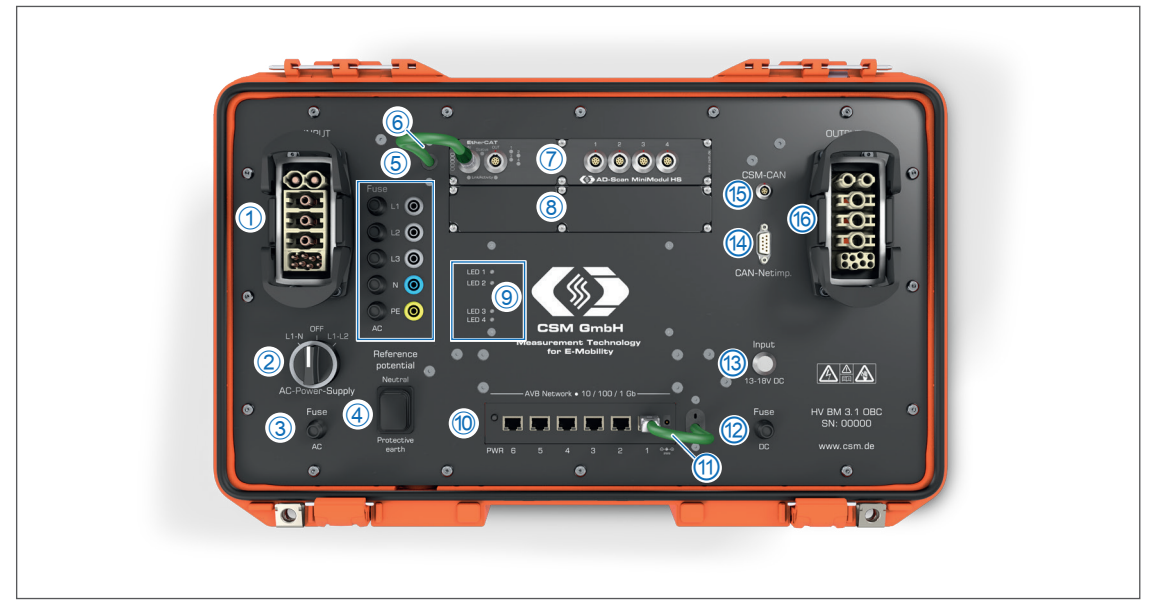

Abb. 3-2: Anschlüsse Frontplatte

- <span id="page-14-1"></span>1. INPUT-Buchse ([Kapitel 4.1.2.1 "Buchsen INPUT und OUTPUT"](#page-17-1))
- 2. Drehschalter AC-Power-Supply (L1-N/OFF/L1-L2) für das interne Weitbereichsnetzteil [\(Kapitel 4.1.2.7 "Spannungsversorgung"](#page-20-1))
- 3. Sicherung Fuse AC für AC-Spannungsversorgung 2A/250V
- 4. Umschalter Reference potential (Neutral/Protective earth) (Kapitel 4.1.2.8 "Umschalter ["Reference potential""\)](#page-20-2)
- 5. Sicherheitsbananenbuchsen mit Sicherungen Fuse AC [\(Kapitel 4.1.2.2 "Sicherheitsbana](#page-18-1)[nenbuchsen mit Sicherungen"\)](#page-18-1)
- 6. Verbindungskabel K400.1 Messmodul AD4 IG1000 HV BM 3.1 OBC (Buchse ECAT)
- 7. CSM ECAT-Messmodul AD4 IG1000 [\(Kapitel 4.1.2.3 "Anschlüsse AD4 IG1000"](#page-18-2))
- 8. Einbauschacht für optionales CSM MiniModul
- 9. LED-Anzeigen für optionales Porsche-Messmodul "Netzimpedanz"
- 10. Netzwerk-Switch ([Kapitel 4.1.2.4 "Anschlüsse Motu AVB Switch"\)](#page-19-1)
- 11. Verbindungskabel K425 Netzwerk-Switch HV BM 3.1 OBC (Buchse PC)
- 12. Sicherung Fuse DC für DC-Eingangsbuchse 10A/250V
- 13. DC-Eingangsbuchse Input 13-18 V DC [\(Kapitel 4.1.2.7 "Spannungsversorgung"](#page-20-1))
- 14. CAN-Ausgangsbuchse CAN-Netimp. (D-Sub 9) für optionales Messmodul "Netzimpedanz" [\(Kapitel 4.1.2.5 "Ausgangsbuchse "CAN-Netimp." \(Porsche Messmodul "Netzimpedanz"\)"\)](#page-19-2)
- 15. Buchse CSM-CAN für CSM Messmodule ([Kapitel 4.1.2.6 "Anschlussbuchse "CSM-CAN""\)](#page-19-3)
- 16. OUTPUT-Buchse [\(Kapitel 4.1.2.1 "Buchsen INPUT und OUTPUT"\)](#page-17-1)

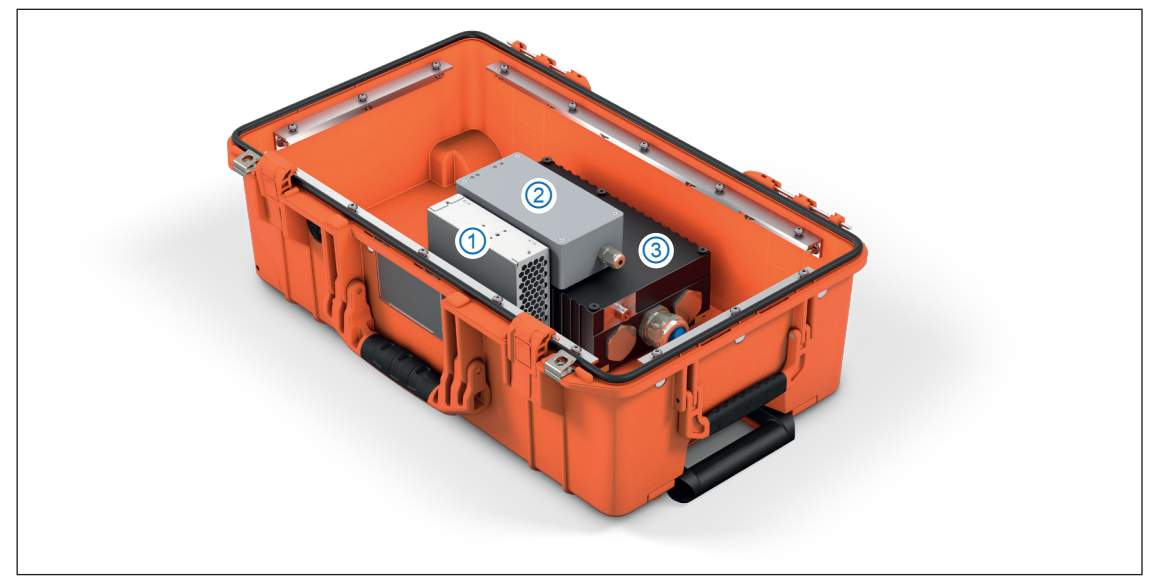

#### <span id="page-15-0"></span>**3.3.2 Im Messkoffer verbaute Kernkomponenten**

<span id="page-15-1"></span>Abb. 3-3: Im Messkoffer verbaute Kernkomponenten

- 1. Weitbereichsnetzteil
- 2. Porsche Messmodul "Netzimpedanz" (optional)
	- *→ Bedienungsanleitung* Porsche Messmodul "Netzimpedanz"
- 3. HV BM 3.1 OBC mit integriertem XCP-Gateway
	- *→ Bedienungsanleitung HV Breakout-Modul | Typ 3.1 OBC*

### **3.4 Funktionsbeschreibung LED-Anzeigen**

LED-Anzeigen Messmodul "Netzimpedanz" ([Abb. 3-2,](#page-14-1) ⑨)

*→ Bedienungsanleitung Porsche Messmodul "Netzimpedanz"* 

# <span id="page-16-0"></span>**4 Messkoffer anschließen**

Für fehler- und störungsfreie Messungen sowie eine lange Produktlebensdauer sind die Informationen und Anforderungen in diesem Kapitel zu berücksichtigen.

### <span id="page-16-1"></span>**4.1 Vor dem Anschließen/der Installation**

#### Voraussetzungen für die Inbetriebnahme des Messkoffers

- ▶ Der Standort des Messkoffers muss trocken sein, d. h. der Messkoffer darf nicht Regen/ Schnee oder Spritzwasser ausgesetzt werden und ist auch vor Eis zu schützen.
- $\triangleright$  Den Messkoffer immer auf festem Untergrund abstellen.
- ▶ Beim Aufstellen und Anschließen des Messkoffers darauf achten, dass die AC-Adapterkabel nicht geknickt, gequetscht oder anderen unnötigen mechanischen Belastungen ausgesetzt werden.

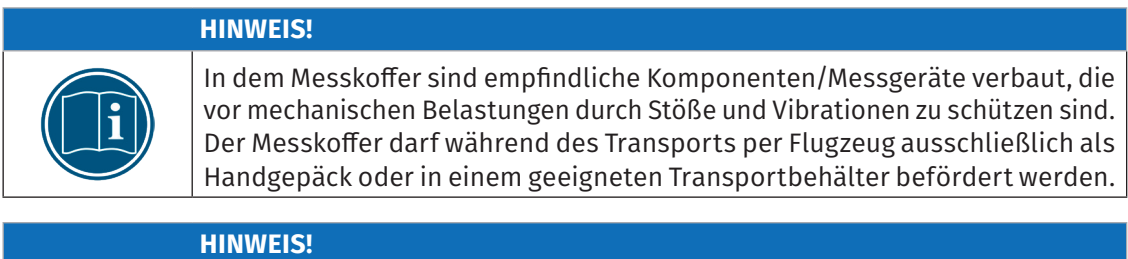

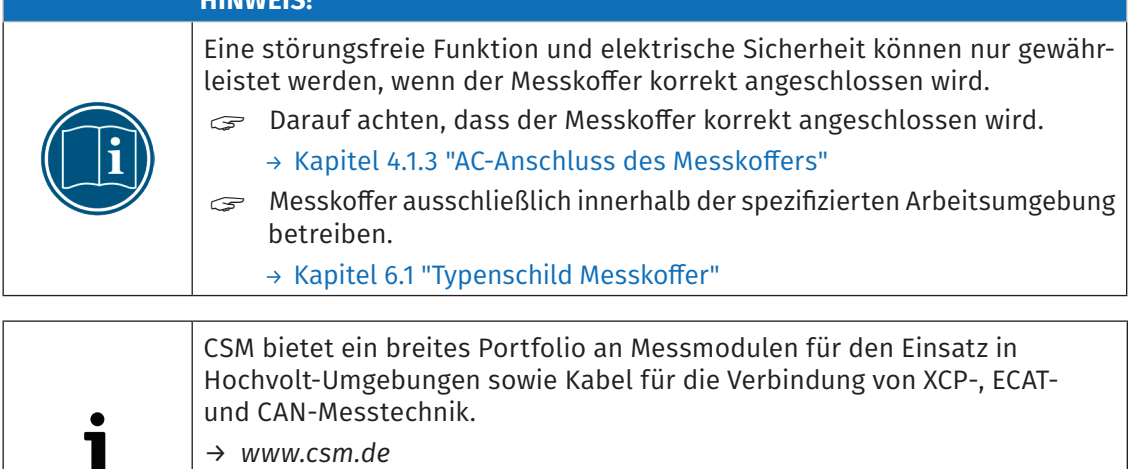

- *→ Datenblätter "ECAT Zubehör" und "CAN Zubehör".*
- Für weitere Details wenden Sie sich bitte an den CSM Vertrieb.

### <span id="page-17-0"></span>**4.1.1 Zur Verdrahtung der Messtechnik im Messkoffer**

Die AC-Adapterkabel werden an die Buchsen INPUT und OUTPUT des Messkoffers ange-schlossen. Mit der Ausnahme von L1, L2 und L3, die durch das HV BM 3.1 OBC [\(Abb. 3-3,](#page-15-1) 3) geführt werden, um die drei Leiterströme messen zu können, sind die Kontakte dieser beiden Buchsen direkt von der einen Seite zur anderen Seite verbunden. Die Phasenspannungen werden vom HV BM 3.1 OBC wahlweise gegen N oder PE gemessen, je nachdem, wie der Umschalter "Reference potential" [\(Abb. 3-2](#page-14-1), ④) eingestellt ist. Die Sicherheitsbananenbuchsen ([Abb. 3-2,](#page-14-1)⑤) kontaktieren L1, L2 und L3 sowie PE und N.

### **4.1.2 Anschlüsse**

#### <span id="page-17-1"></span>**4.1.2.1 Buchsen INPUT und OUTPUT**

Über die Buchsen INPUT (Buchse mit Steckereinsatz) und OUTPUT (Buchse mit Buchseneinsatz) wird der Messkoffer beispielsweise mit der AC-Wallbox/Ladestation bzw. der AC-Ladedose des Fahrzeugs, somit dem On-Board-Charger des Fahrzeugs verbunden [\(Abb. 4-4\)](#page-23-1).

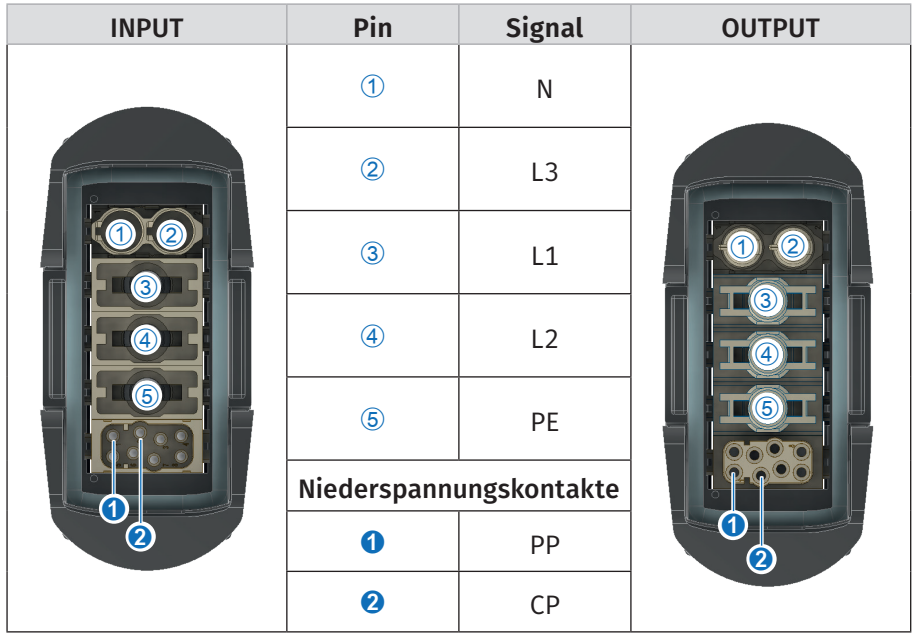

<span id="page-17-2"></span>Abb. 4-1: Buchsen (Frontansicht) INPUT und OUTPUT

Zusätzlich zu den Außenleiterkontakten L1 - L3, dem Neutralleiter N und dem Schutzkontakt PE verfügen diese Buchsen noch über die Kontakte PP (Proximity Pilot) und CP (Control Pilot).

*→* [Kapitel 4.1.3 "AC-Anschluss des Messkoffers"](#page-21-1)

#### <span id="page-18-1"></span><span id="page-18-0"></span>**4.1.2.2 Sicherheitsbananenbuchsen mit Sicherungen**

Über die Sicherheitsbananenbuchsen können zu Prüfzwecken die Spannungen gemessen werden, die an den Buchsen INPUT und OUTPUT ([Abb. 3-2](#page-14-1), ① und ⑥) anliegen. Die Sicherheitsbananenbuchsen sind jeweils mit einer 50mA/250V Schmelzsicherung abgesichert.

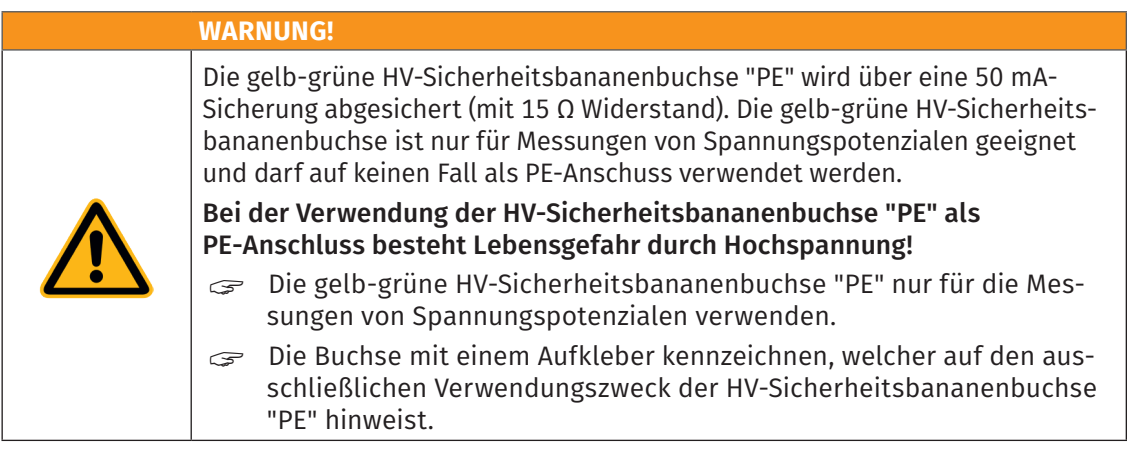

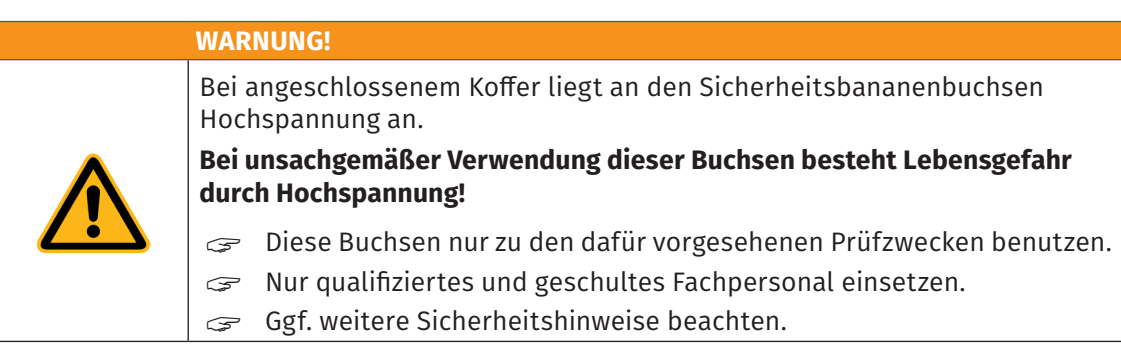

#### <span id="page-18-2"></span>**4.1.2.3 Anschlüsse AD4 IG1000**

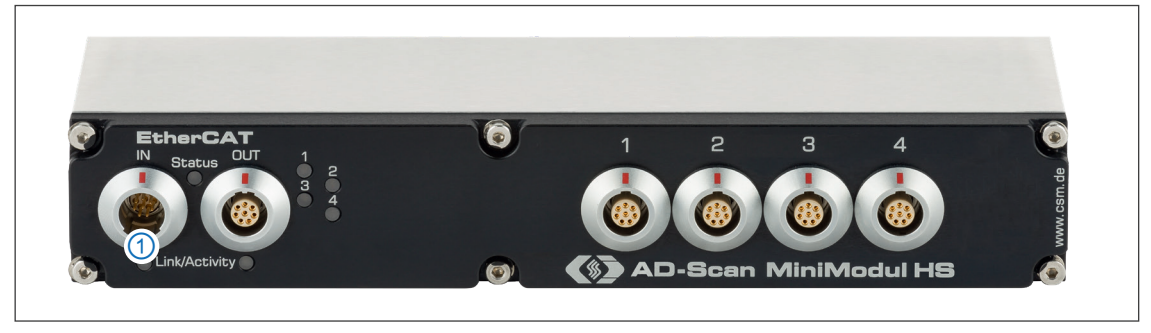

Abb. 4-2: AD4 IG1000

Die IN-Buchse①wird über ein im Messkoffer installiertes Verbindungskabel ([Abb. 3-2,](#page-14-1) ⑥) mit der Buchse ECAT des im Messkoffer verbauten HV BM 3.1 OBC ([Abb. 3-3](#page-15-1), ③) verbunden. Weitere Informationen zum Messmodul AD4 IG1000 finden sich in der entsprechenden technischen Dokumentation.

- *→ Datenblatt "AD4 ECAT MM-Serie Typ IG100 | IG1000"*
- *→ Bedienungsanleitung "AD4 ECAT MM-Serie"*

#### <span id="page-19-1"></span><span id="page-19-0"></span>**4.1.2.4 Anschlüsse Motu AVB Switch**

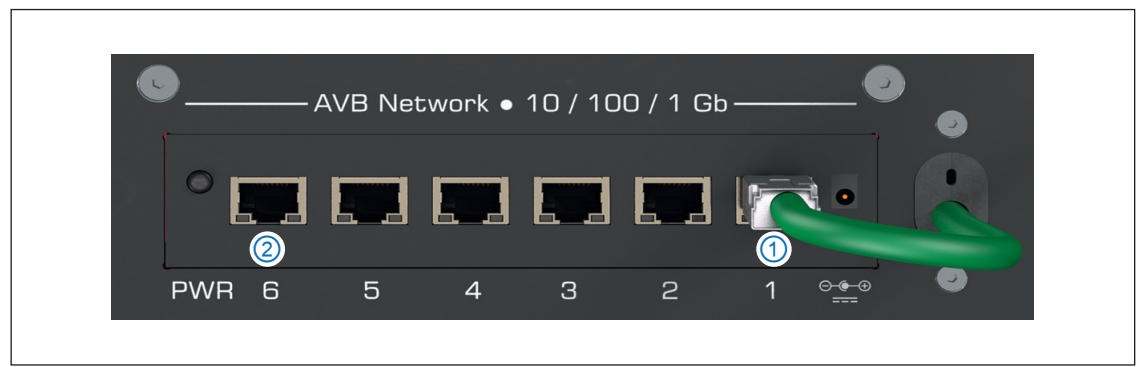

Abb. 4-3: Anschlüsse Motu AVB Switch

- Port 1  $(\circled{1})$  ist mit dem XCP-Ausgang (Buchse PC) des HV BM 3.1 OBC verbunden.
- Port 6 ( $\circled{2}$ ) ist als ETH/PC-Port konfiguriert, um die Verbindung mit dem PC herzustellen.
- *→ Bedienungsanleitung "*Motu AVB Switch"

#### <span id="page-19-2"></span>**4.1.2.5 Ausgangsbuchse "CAN-Netimp." (Porsche Messmodul "Netzimpedanz")**

Über diese Buchse ([Abb. 3-2](#page-14-1), ⑭) werden die CAN-Signale des optionalen Porsche Messmoduls "Netzimpedanz" ausgegeben.

*→ Bedienungsanleitung Porsche Messmodul "Netzimpedanz"* 

#### <span id="page-19-3"></span>**4.1.2.6 Anschlussbuchse "CSM-CAN"**

Diese Buchse [\(Abb. 3-2](#page-14-1), ⑮) ist mit der CAN-Schnittstelle des HV BM 3.1 OBC verbunden. Über diese Buchse können weitere CSM CAN-Messmodule an das HV BM 3.1 OBC angeschlossen sowie die mit dem HV BM 3.1 OBC gemessenen und berechneten Größen ausgegeben werden. Die Messwerte des HV BM 3.1 OBC sind stets an der Buchse "CSM-CAN" verfügbar, optional auch die berechneten Größen. Die Ausgabe der CAN-Werte der angeschlossenen CSM-CAN-Module über "XCP-on-Ethernet" erfolgt nur, wenn die Option "XCP-Gateway" auf dem HV BM 3.1 OBC freigeschaltet ist.

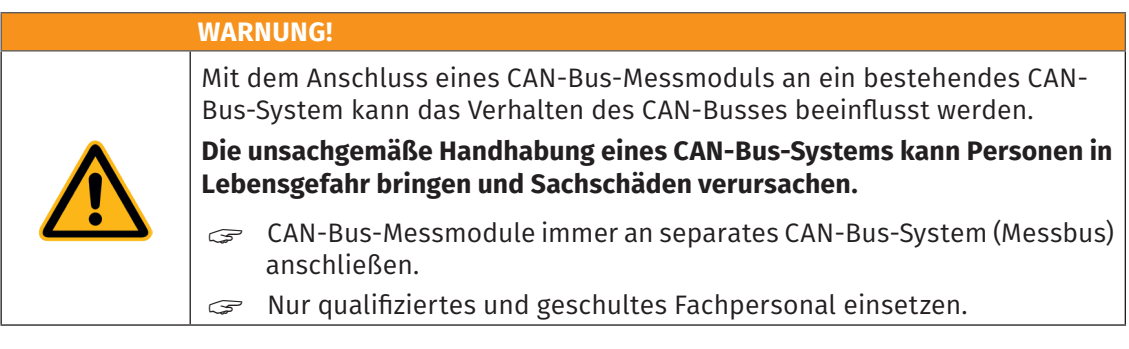

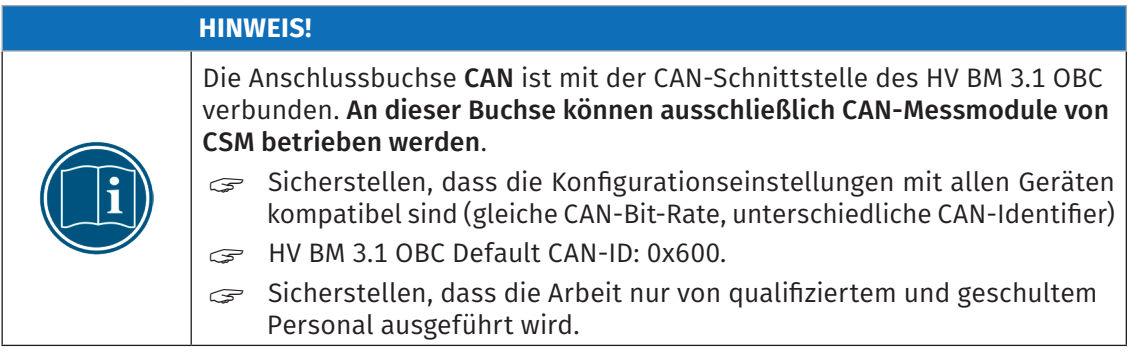

<span id="page-20-0"></span>Measurement Case – Messkoffer anschließen

Für die CAN-Anschlussbuchse wird standardmäßig eine LEMO 0B-Buchse verwendet. Für den Anschluss eines Kabels an diese Buchse wird folgender Stecker mit Steckereinsatz benötigt:

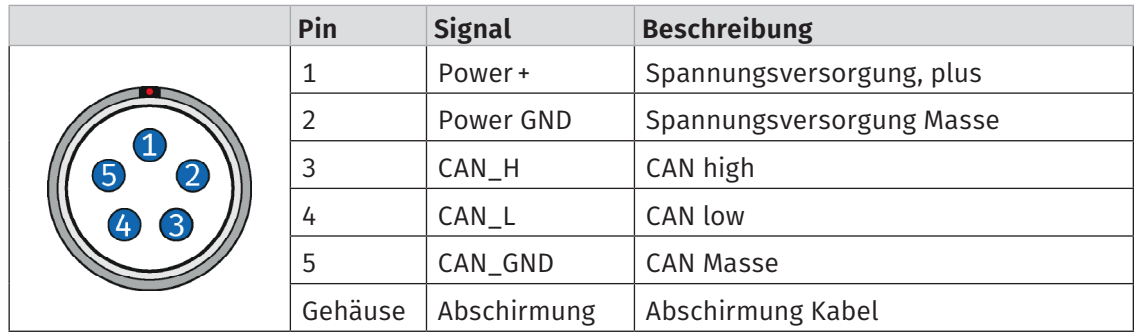

#### $\blacktriangleright$  FGG.0B.305.CLA xxxxx<sup>3</sup>

Tab. 4-1: Stecker (Frontansicht) für CAN-Buchse: Pin-Belegung

#### <span id="page-20-1"></span>**4.1.2.7 Spannungsversorgung**

Der Messkoffer kann wahlweise mit AC-Netzspannung oder mit Gleichspannung betrieben werden.

#### Betrieb mit Wechselspannung

Die Versorgung mit AC-Netzspannung erfolgt über die INPUT-Buchse ([Abb. 3-2,](#page-14-1) ①). Die AC-Eingangsspannung wird mit dem Drehschalter AC-Power-Supply [\(Abb. 3-2,](#page-14-1) ②) für das interne Weitbereichsnetzteil gewählt.

Der Messkoffer ist für den Betrieb mit Wechselspannungen (Strangspannungen) zwischen 180V- 280V AC ausgelegt, kann aber auch mit Wechselspannungen (Außenleiterspannungen) zwischen 310V-490V AC betrieben werden.

- ► Schalterstellung "L1 N": Betrieb mit Strangspannungen zwischen 180V-280V AC
- ▶ Schalterstellung "OFF": AC-Netzspannung ausgeschaltet
- f Schalterstellung "L1 -L2": Betrieb mit Außenleiterspannungen zwischen 310V-490V AC

#### Betrieb mit DC-Spannung

Bei Bedarf kann eine DC-Versorgungsspannung zwischen 13V- 18V über die in die Frontplatte integrierte Niedervolt-Buchse ([Abb. 3-2,](#page-14-1) ⑬) eingespeist werden.

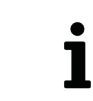

<span id="page-20-2"></span>Der Messkoffer kann mit beiden Spannungsversorgungen gleichzeitig verbunden sein.

#### **4.1.2.8 Umschalter "Reference potential"**

Über diesen Umschalter ([Abb. 3-2,](#page-14-1) ④) können wahlweise der Neutralleiter N oder der Schutzleiter PE als Referenzpotenzial gewählt werden.

<sup>3</sup> "xxxxx" ist ein Platzhalter. Die tatsächliche Bezeichnung hängt vom Durchmesser des jeweils verwendeten Kabels ab.

#### <span id="page-21-1"></span><span id="page-21-0"></span>**4.1.3 AC-Anschluss des Messkoffers**

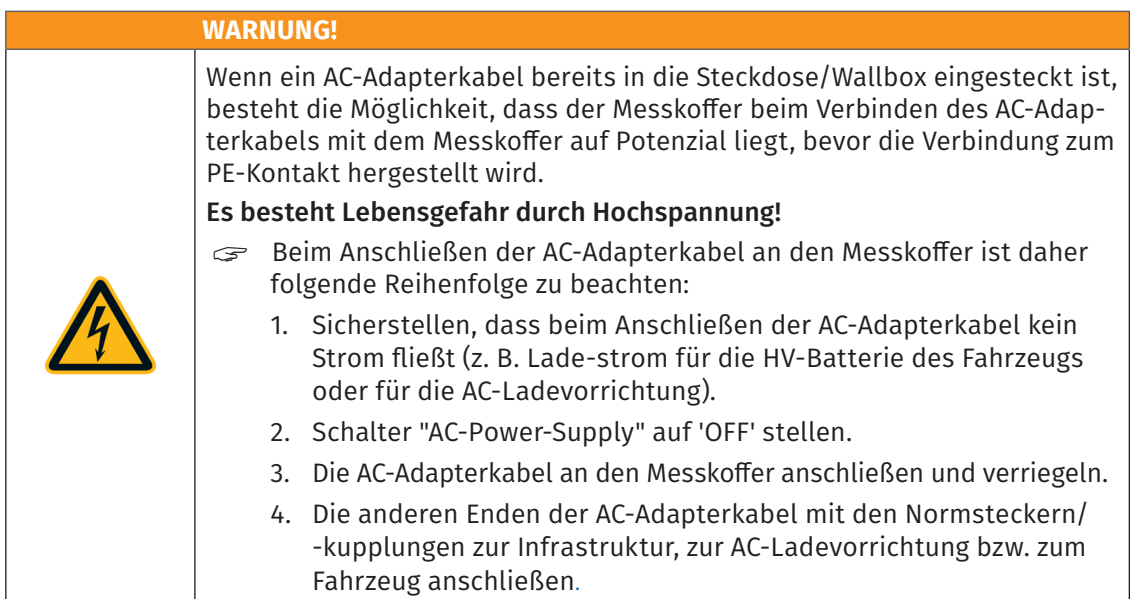

Der Messkoffer wird über die INPUT-Buchse [\(Abb. 3-2,](#page-14-1) ①) mit der der Ladestation/der Wallbox bzw. dem Stromnetz und über die OUTPUT-Buchse ([Abb. 3-2,](#page-14-1) ⑯) mit der Ladedose, somit dem On-Board-Charger des Fahrzeugs bzw. der AC-Wallbox/Ladestation verbunden. Hierfür werden AC-Adapterkabelpaare verwendet. Im Lieferumfang des Messkoffers sind acht AC-Adapterkabelpaare enthalten. Die AC-Adapterkabel sind nach folgendem Muster aufgebaut:

- ▶ Kabel 1: Normstecker ([Tab. 4-2,](#page-22-0) linke Spalte)- INPUT-Kupplung ([Abb. 4-1](#page-17-2))
- ▶ Kabel 2: OUTPUT-Stecker ([Abb. 4-1](#page-17-2)) Normkupplung [\(Tab. 4-2,](#page-22-0) linke Spalte)

Die AC-Adapterkabel sind getestet und mit einer Seriennummer<sup>4</sup> versehen. Es stehen AC-Adapterkabelpaare mit folgenden Norm-Steckern/-Kupplungen zur Verfügung:

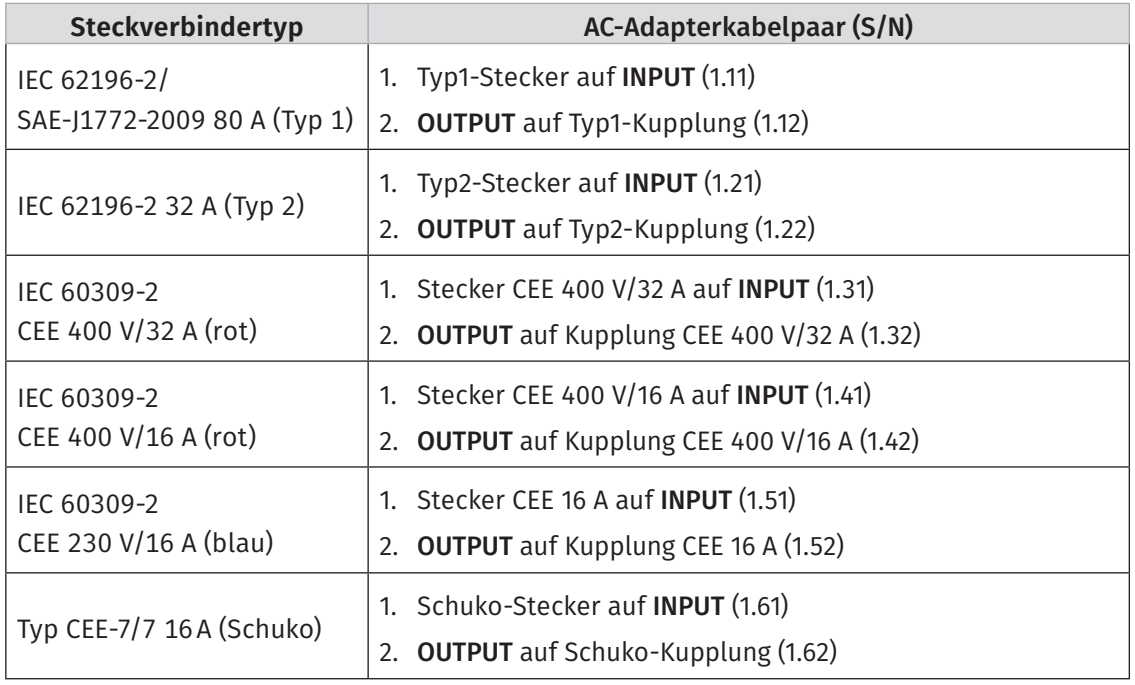

4 Die Seriennummern befinden sich auf den Steckern, die an die INPUT- und die OUTPUT-Buchse angeschlossen werden.

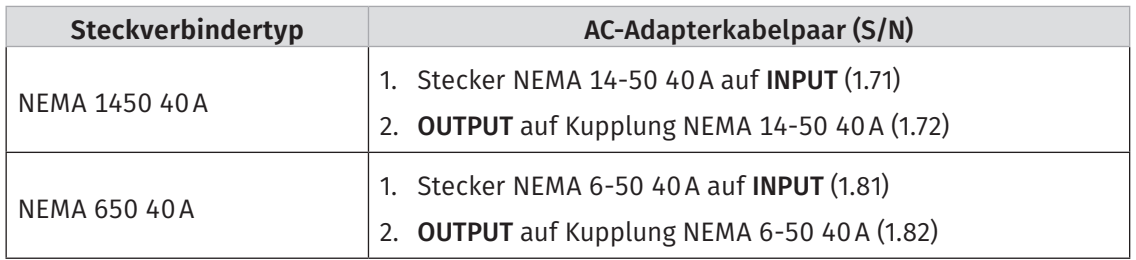

<span id="page-22-0"></span>Tab. 4-2: AC-Adapterkabelpaare

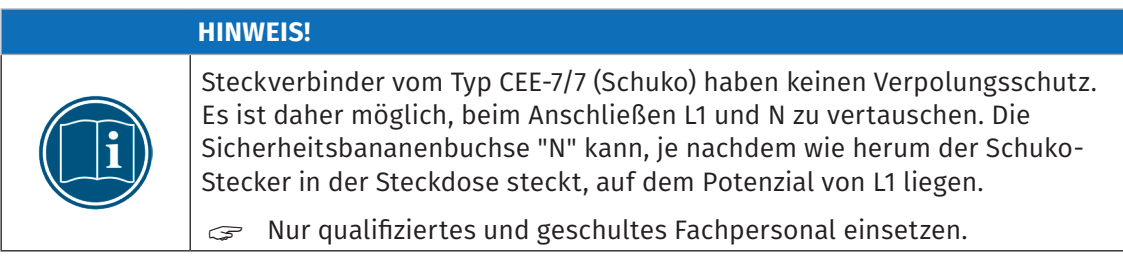

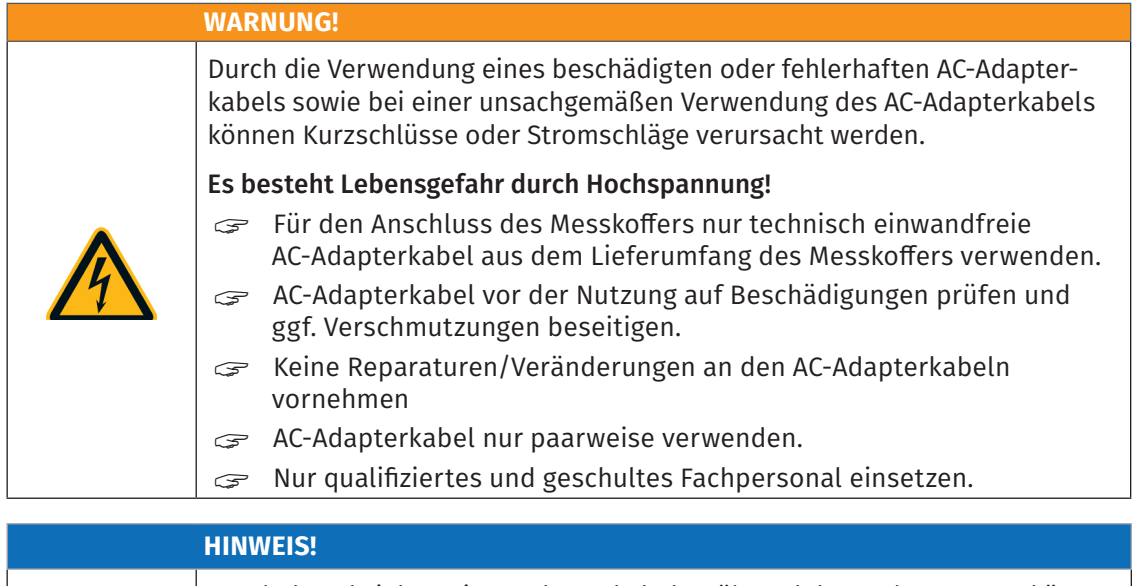

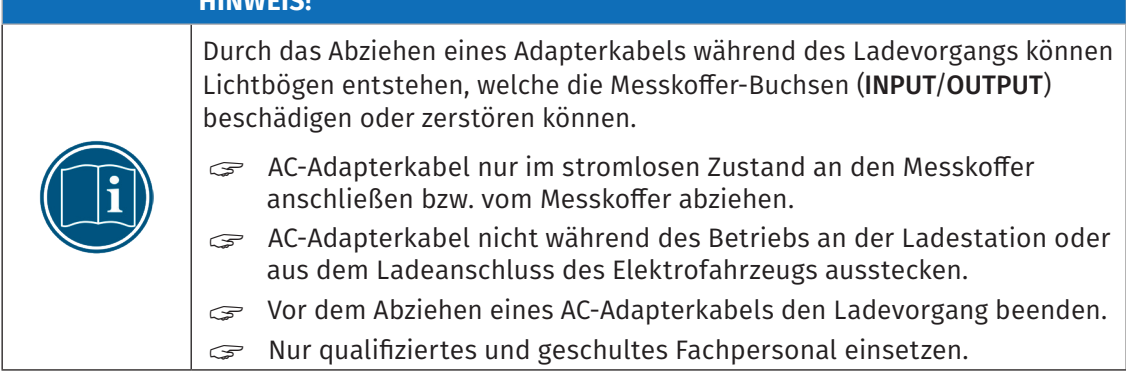

### <span id="page-23-0"></span>**4.1.4 Anschlussbeispiele**

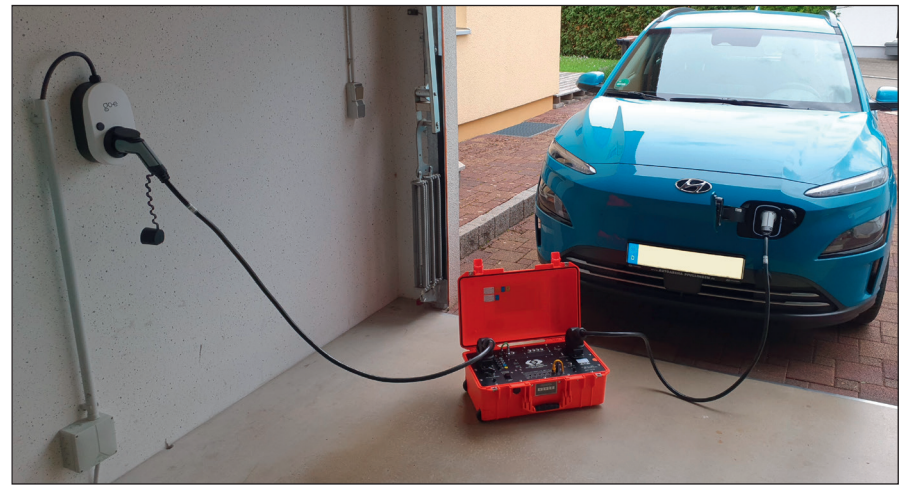

Abb. 4-4: Messkoffer zwischen Wallbox und Ladedose des Elektrofahrzeugs

<span id="page-23-1"></span>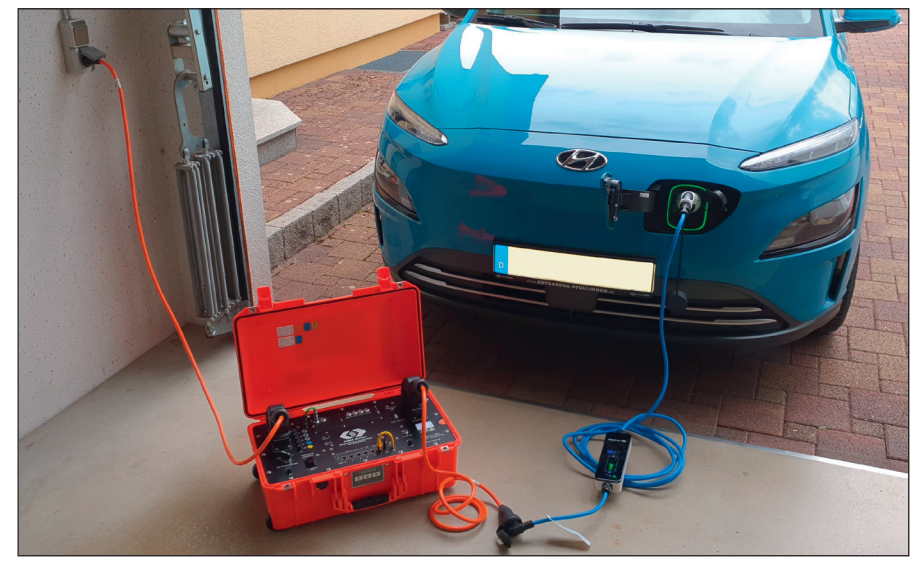

Abb. 4-5: Messkoffer zwischen Schuko-Steckdose und ICCB Ladegerät des Elektrofahrzeugs

# <span id="page-24-0"></span>**5 HV BM 3.1 OBC verwenden**

#### **HINWEIS!**

Die Konfiguration des HV-Messmoduls HV BM 3.1 OBC wird in der Bedienungsanleitung erläutert.

*→ Bedienungsanleitung HV Breakout-Modul | Typ 3.1 OBC*

Messmodule vom Typ HV BM 3.1 OBC arbeiten sowohl über XCP als auch über CAN, d. h. es werden über beide Bus-Typen Messwerte gesendet. In der Konfigurationssoftware CSMconfig kann das Modul daher sowohl als XCP-Modul und als auch CAN-Modul eingelesen oder eingefügt und konfiguriert werden.

### **5.1 Schaltungsbeispiel**

[Abb. 5-1](#page-24-1) zeigt einen Messaufbau, bei dem in dem HV-Stromkabel zwischen einer Wallbox/ Ladestation und der AC-Ladedose, somit dem OBC eines Elektrofahrzeugs Spannung, Strom und Leistung gemessen werden. Die im Messkoffer verbauten Messmodule HV BM 3.1 OBC und AD4 IG1000 sind über das XCP-Gateway des HV BM 3.1 OBC mit dem PC für die Datenerfassung/ der DAQ-Software verbunden.

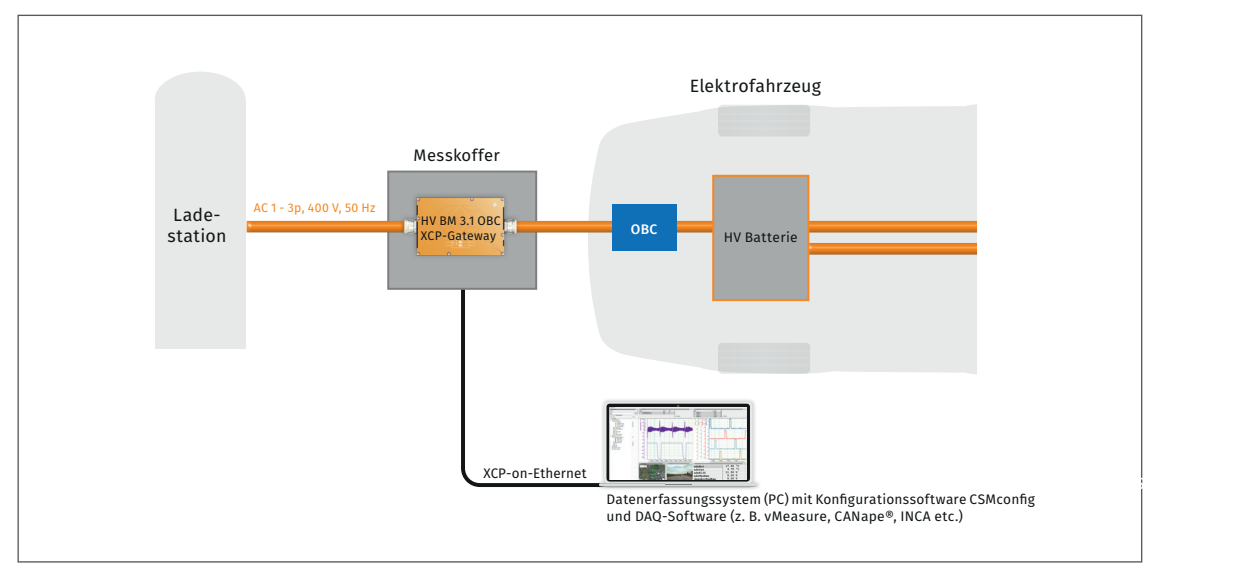

<span id="page-24-1"></span>Abb. 5-1: Messaufbau mit Messkoffer (HV BM 3.1 OBC m. XCP-Gateway und AD4 IG1000)

Der Messaufbau besteht aus folgenden Komponenten:

- ▶ 1 Messmodul HV BM 3.1 OBC
- ▶ 1 Messmodul AD4 IG1000 nutzbar mit der im HV BM 3.1 OBC integrierten Option "XCP-Gateway"
- $\triangleright$  Datenerfassungssystem (PC) mit Konfigurationssoftware CSMconfig und DAQ-Software (z. B. vMeasure, CANape®, INCA etc.)

<span id="page-25-0"></span>Measurement Case – HV BM 3.1 OBC verwenden

### <span id="page-25-3"></span>**5.2 Messungen mit weniger als drei Phasen in CSMconfig**

#### **5.2.1 Nicht genutzte Kanäle des HV BM 3.1 OBC in CSMconfig deaktivieren**

Für einen Ladevorgang, der mit dem HV BM 3.1 OBC untersucht wird, wird ein AC-Ladekabel mit Schuko-Stecker verwendet. Die nicht benötigten Phasen L2 und L3 im Messmodul wurden daher deaktiviert. [Abb. 5-2](#page-25-1) zeigt die Messkanäle des HV BM 3.1 OBC in der Ansicht Kanalliste. Per Default sind alle Messkanäle aktiviert.

| Typ | Kanalname                                                                 |    | <b>Aktiv</b> | Rate                  | Filter [Hz]                | <b>Messbereich</b>            |
|-----|---------------------------------------------------------------------------|----|--------------|-----------------------|----------------------------|-------------------------------|
|     | J. HVBM31OBC Messkoffer_SN_151_Schuko_U1<br>$\mathbf{m}$                  | ja |              | 5 us / 200 kHz $\vee$ | Std (30 kHz) Butterworth ~ | -500  500 V (AC 350 V) $\sim$ |
|     | J. HVBM31OBC Messkoffer_SN_151_Schuko_U2<br>$\mathbf{m}$                  | ja |              | 5 us / 200 kHz        | Std (30 kHz) Butterworth   | -500  500 V (AC 350 V)        |
|     | J. HVBM31OBC Messkoffer SN 151 Schuko U3<br>$\cdots$                      | ja |              | 5 us / 200 kHz        | Std (30 kHz) Butterworth   | $-500$ 500 V (AC 350 V)       |
|     | / HVBM31OBC Messkoffer_SN_151_Schuko_I1<br>$\cdots$                       | ja |              | 5 us / 200 kHz        | Std (30 kHz) Butterworth ~ | $-125$ 125 A (AC 88 A) $\sim$ |
|     | HVBM31OBC Messkoffer_SN_151_Schuko_I2<br>$\mathbf{m}$                     | ia |              | 5 us / 200 kHz        | Std (30 kHz) Butterworth   | $-125$ 125 A (AC 88 A)        |
|     | HVBM31OBC Messkoffer_SN_151_Schuko_I3<br>$\mathbf{m}$                     | ja |              | 5 us / 200 kHz        | Std (30 kHz) Butterworth   | $-125$ 125 A (AC 88 A)        |
|     | JY, HVBM31OBC Messkoffer_SN_151_U1_Schuko_RMS<br>$\mathbf{m}$             | ja |              | $100 \text{ ms}$      | 1000 Hz Butterworth        | $-500$ 500 V (AC 350 V)       |
|     | JY, HVBM31OBC Messkoffer_SN_151_U2_Schuko_RMS<br>m.                       | ja |              | $100 \text{ ms}$      | 1000 Hz Butterworth        | $-500$ 500 V (AC 350 V)       |
|     | JY, HVBM31OBC Messkoffer_SN_151_U3_Schuko_RMS<br>$\overline{\phantom{a}}$ | ja |              | $100 \text{ ms}$      | 1000 Hz Butterworth        | $-500$ 500 V (AC 350 V)       |
|     | A HVBM31OBC Messkoffer_SN_151_I1_Schuko_RMS<br>$\mathbf{m}$               | ja |              | $100 \text{ ms}$      | 1000 Hz Butterworth        | $-125$ 125 A (AC 88 A)        |
|     | A HVBM31OBC Messkoffer_SN_151_I2_Schuko_RMS<br>$\overline{\phantom{a}}$   | ja |              | $100 \text{ ms}$      | 1000 Hz Butterworth        | $-125$ 125 A (AC 88 A)        |
|     | MBM310BC Messkoffer_SN_151_I3_Schuko_RMS<br>m.                            | ja |              | $100 \text{ ms}$      | 1000 Hz Butterworth        | $-125$ 125 A (AC 88 A)        |
|     | HVBM31OBC Messkoffer_SN_151_Schuko_P<br>$\overline{\phantom{a}}$          | ja |              | $100$ ms              | 1000 Hz Butterworth        | $-62.562.5$ kW                |
|     | A HVBM31OBC Messkoffer_SN_151_Schuko_S<br>$\mathbf{m}$                    | ja |              | $100 \text{ ms}$      | 1000 Hz Butterworth        | $-62.5$ $\ldots$ 62.5 kVA     |
|     | A HVBM31OBC Messkoffer SN_151_Schuko_Q<br>$\mathbf{m}$                    | ja |              | $100 \text{ ms}$      | 1000 Hz Butterworth        | -62.5  62.5 kvar              |
|     | HVBM31OBC Messkoffer_SN_151_Schuko_Lambda<br><u>m</u>                     |    | ja N         | $100 \text{ ms}$      | 1000 Hz Butterworth        | 0.1                           |

<span id="page-25-1"></span>Abb. 5-2: HV BM 3.1 OBC in der Kanalliste: alle Kanäle aktiviert

Die Deaktivierung der nicht benötigen Messkanäle erfolgt in der Kanalliste in der Spalte Aktiv.

- Deaktivieren Sie die Kanäle U<sub>2</sub> und U<sub>3</sub>, indem Sie für diese Kanäle in der Spalte Aktiv die Einstellung jeweils von 'ja' auf 'nein' ändern.
	- $\Rightarrow$  Die Kanäle U $_2$  und U $_3$ sowie die jeweils damit verbundenen Messkanäle I $_{2/3}$  sowie  $U_{2/3-RMS}$  und  $I_{2/3-RMS}$  werden deaktiviert [\(Abb. 5-3](#page-25-2)).

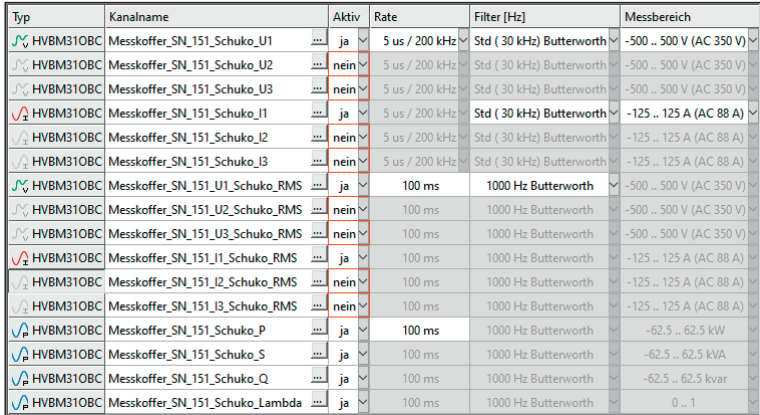

<span id="page-25-2"></span>Abb. 5-3: HV BM 3.1 OBC in der Kanalliste: nicht benötigte Messkanäle deaktiviert

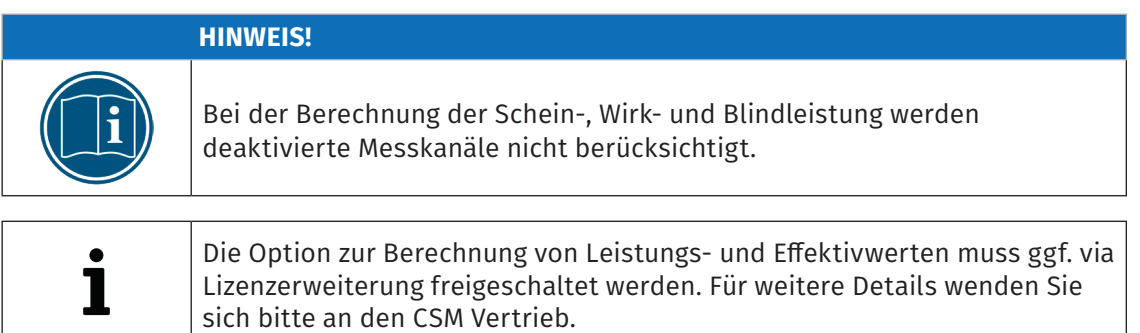

### <span id="page-26-0"></span>**5.2.2 Messungen an Einphasen-Dreileiternetz (USA)**

In den USA gibt es ein Einphasen-Dreileiternetz mit einer Spannung von ca. 240 V AC zwischen L1 und L2. Häufig ist am NEMA-Stecker zwar der Schutzleiter PE angeschlossen, nicht jedoch der Neutralleiter N. Am Typ 1-Stecker ist nur PE angeschlossen. Für den Messkoffer ist dies eine zweiphasige Messung, wobei der Strom I<sub>2</sub> entgegengesetzt zu I<sub>1</sub> ist (I $_{2}$  = -I $_{4}$ ). Die Gesamtspannung am Verbraucher ergibt sich aus U $_{_{1}}$  - U $_{2}$ . Der durch den Verbraucher fließende Strom ist I<sub>1</sub> = -I<sub>2</sub>.

#### Einstellungen am Messkoffer

- ▶ Den Umschalter "Reference potential" auf 'Protective Earth' stellen.
- ▶ Den Drehschalter "AC-Power-Supply" auf 'L1-L2' stellen.

#### Einstellungen in CSMconfig

- ▶ In der Kanalliste Messkanal U<sub>3</sub> (I<sub>3</sub>/<sub>U3\_RMS</sub>/I<sub>3\_RMS</sub>) deaktivieren ([Kapitel 5.2 "Messungen mit weniger als drei Phasen in CSMconfig",](#page-25-3) [Abb. 5-3\)](#page-25-2).
- Für die interne Leistungsberechnung im HV BM 3.1 OBC mit der Option "Calc." sind keine speziellen Einstellungen nötig.
	- *→ CSMconfig Online-Hilfe, Abschnitt "Leistungs- und Effektivwertmessungen"*

#### **5.2.3 Messungen in Spannungsnetzen ohne Neutralleiter N**

#### Einstellungen am Messkoffer

- ▶ Den Umschalter "Reference potential" auf 'Protective Earth' stellen.
- ▶ Den Drehschalter "AC-Power-Supply" auf 'L1-L2' stellen.

#### Einstellungen in CSMconfig

- ▶ In der Kanalliste Messkanal U<sub>3</sub> (I<sub>3</sub>/<sub>U3\_RMS</sub>/I<sub>3\_RMS</sub>) deaktivieren ([Kapitel 5.2 "Messungen mit weniger als drei Phasen in CSMconfig",](#page-25-3) [Abb. 5-3\)](#page-25-2).
- Für die interne Leistungsberechnung im HV BM 3.1 OBC mit der Option "Calc." sind keine speziellen Einstellungen nötig.
	- *→ CSMconfig Online-Hilfe, Abschnitt "Leistungs- und Effektivwertmessungen"*

#### **5.2.4 Messungen in Spannungsnetzen mit N (ein- bis dreiphasig)**

#### Einstellungen am Messkoffer

- ▶ Den Umschalter "Reference potential" auf 'Neutral' stellen.
- ▶ Den Drehschalter "AC-Power-Supply" auf 'L1-N' stellen.

#### Einstellungen in CSMconfig

▶ Die nicht genutzten Kanäle für U und I des HV BM 3.1 OBC deaktivieren.

# <span id="page-27-0"></span>**6 Wartung und Reinigung**

### <span id="page-27-1"></span>**6.1 Typenschild Messkoffer**

 $\mathsf{r}$ 

Das Typenschild enthält die grundlegenden technischen Daten des Messkoffers.

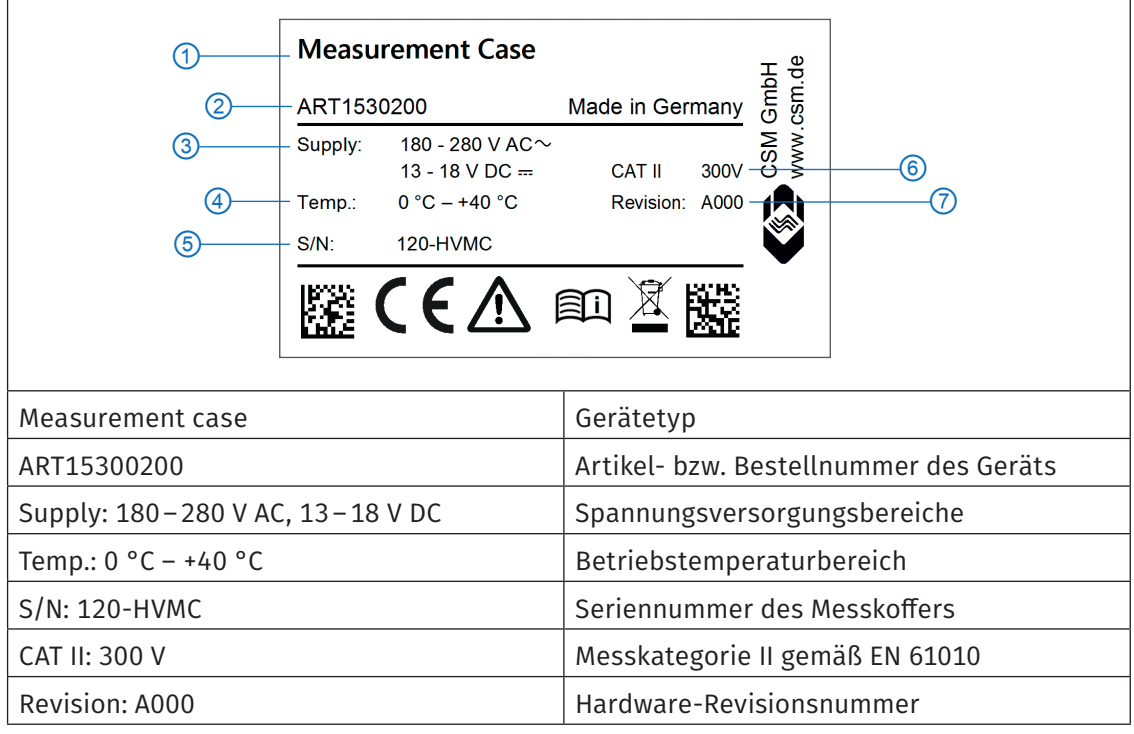

Tab. 6-1: Typenschild

 $\mathbf{i}$ 

Der Messkoffer kann wahlweise mit AC-Netzspannung oder mit Gleichspannung betrieben werden. Für die AC-Netzspannung können über einen Drehschalter unterschiedliche Spannungsbereiche gewählt werden. *→* [Kapitel 4.1.2.7 "Spannungsversorgung"](#page-20-1)

### <span id="page-28-0"></span>**6.2 Wartungsdienstleistungen**

Für den Messkoffer und die darin verbaute Messtechnik werden folgende Prüfdokumente ausgestellt:

#### Messkoffer

 $\blacktriangleright$  Prüfzertifikat (HV-Isolationsprüfung)

#### HV BM 3.1 OBC

- $\triangleright$  Werkskalibrierschein (U) und DKD-Kalibrierschein (I)
- ▶ Prüfzertifikat (HV-Isolationsprüfung)

#### AD4 IG1000

 $\triangleright$  DKD-Kalibrierschein

Die Prüfungen bzw. Kalibrierungen werden durch entsprechende Plaketten dokumentiert. Die Prüfplakette für die HV-Isolationsprüfung des Messkoffers befindet sich auf der Frontplatte des Messkoffers ([Abb. 6-1,](#page-28-1) links). Die Plaketten für die im Koffer verbauten Messmodule (Kalibriermarken und HV-Prüfplakette) sind auf der Innenseite des Kofferdeckels aufgebracht ([Abb. 6-1,](#page-28-1) rechts).

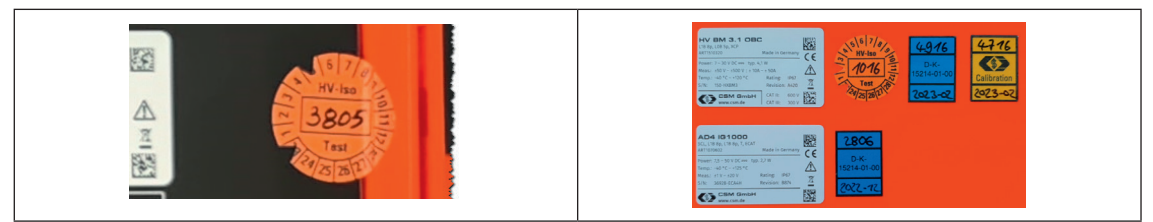

Abb. 6-1: HV-Prüfplakette Messkoffer (links), Plaketten und Kalibriermarken Messmodule (rechts)

<span id="page-28-1"></span>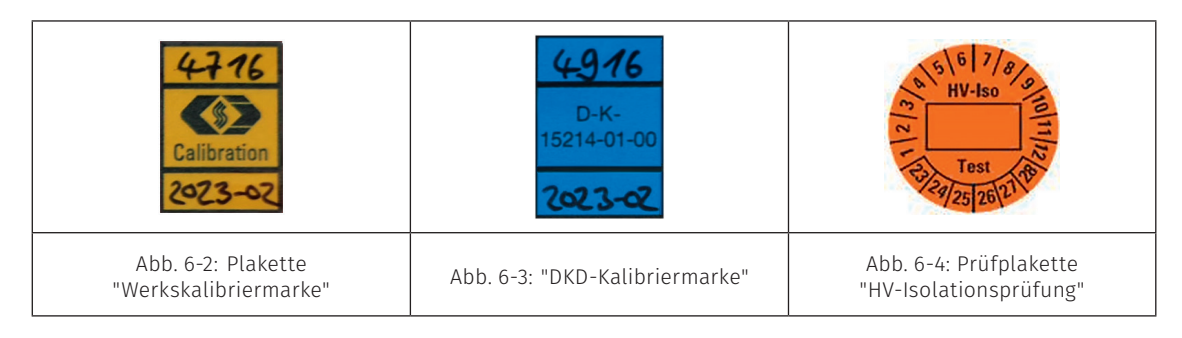

#### **HINWEIS!**

Um die Betriebssicherheit des Messkoffers und des im Messkoffer verbauten HV BM 3.1 OBC zu gewährleisten, ist für diese Einheiten ein HV-Isolationstest alle 12 Monate unbedingt erforderlich.

Wenigstens alle 12 Monate einen HV-Isolationstest gemäß der aktuellen Normenausgabe der EN 61010 durchführen lassen.

Um Betriebssicherheit und Funktionalität des Messkoffers und der im Messkoffer verbauten Messmodule sicherzustellen, sollte mindestens alle 12 Monate eine Überprüfung erfolgen. CSM bietet hierfür Wartungspakete und einen Reparaturservice an.

- ▶ HV-Isolationstest (Messkoffer, HV BM 3.1 OBC und AC-Adapterkabel, siehe Prüfprotokolle)
- $\triangleright$  Werkskalibrierung/DKD-Kalibierung (HV BM 3.1 OBC und AD4 IG1000)
- $\blacktriangleright$  Reparatur-Service

# <span id="page-29-0"></span>**6.3 Reinigungshinweise**

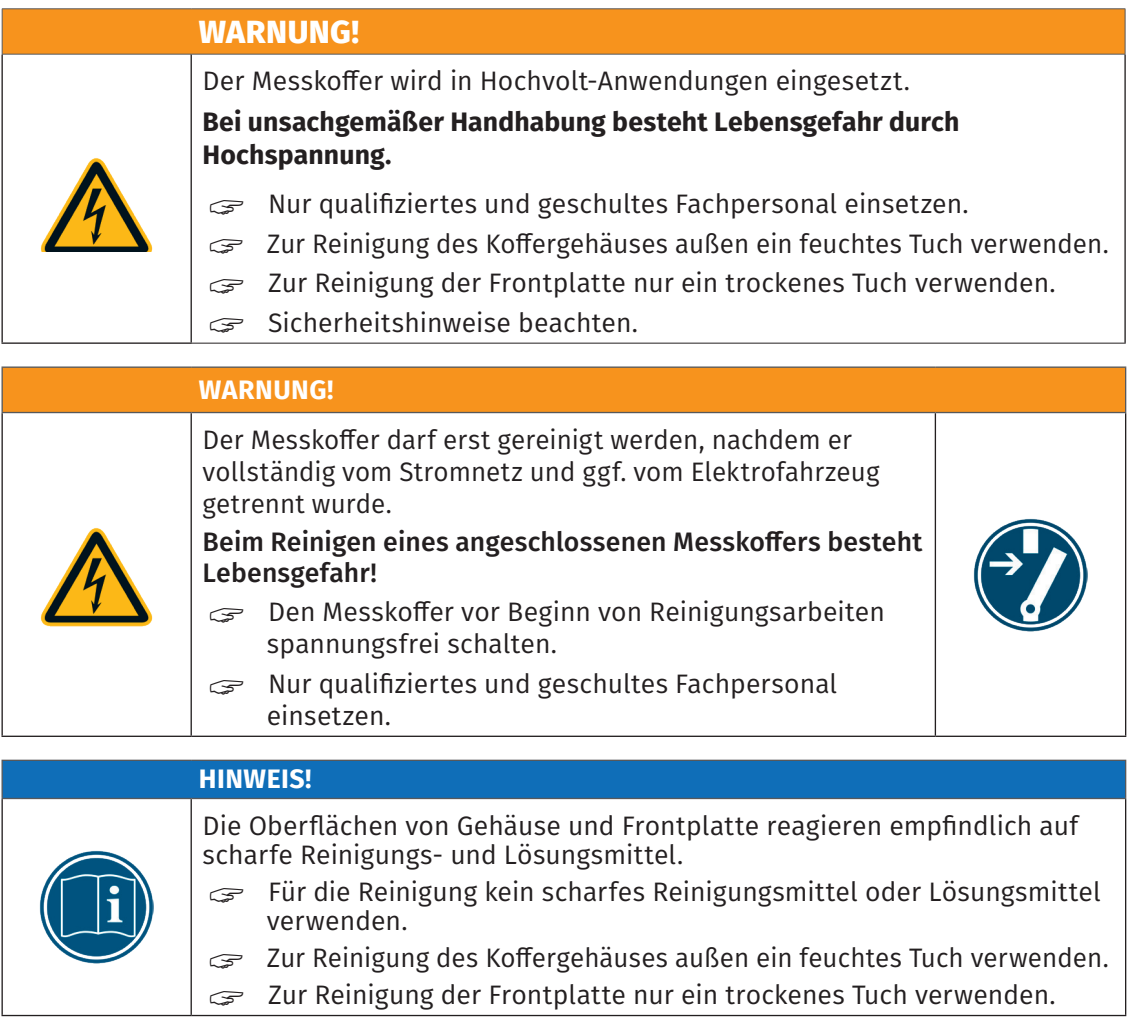

# <span id="page-30-0"></span>**7 Anhang**

## **7.1 Abbildungsverzeichnis**

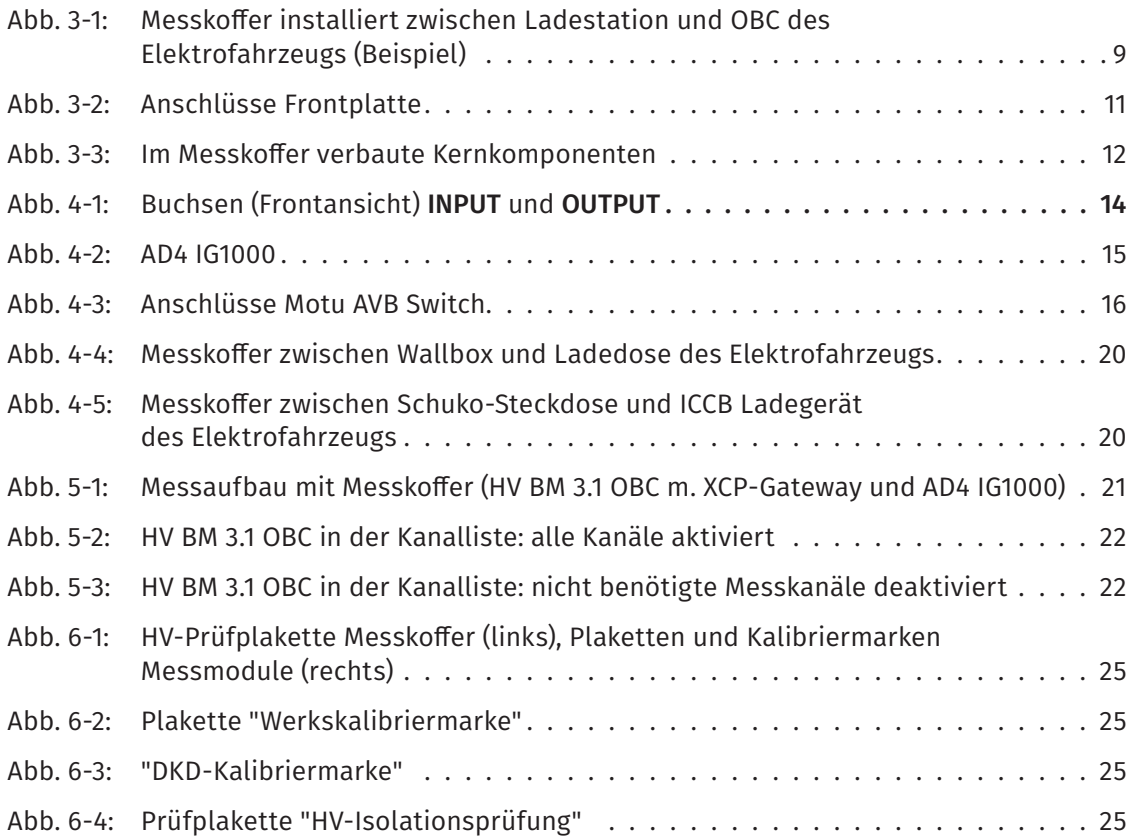

### **7.2 Tabellenverzeichnis**

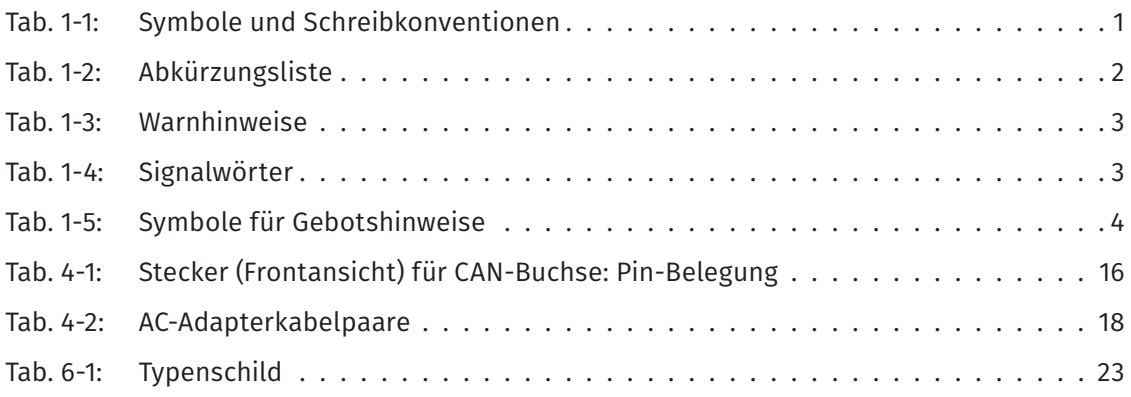

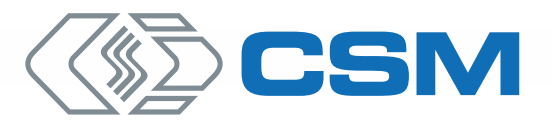

#### CSM GmbH Zentrale (Deutschland)

Raiffeisenstraße 36 · 70794 Filderstadt ↓ +49 711 - 77 96 40 ≤ sales@csm.de

#### CSM Büro Südeuropa (Frankreich, Italien)

Site d´Archamps 60, rue Douglas Engelbart • Immeuble ABC 1, Entrée A – 1er étage 74160 Archamps, France  $\leftarrow$  +33 450 - 95 86 44  $\sim$  info@csm-produits.fr

#### CSM Products, Inc. USA (USA, Kanada, Mexiko)

1920 Opdyke Court, Suite 200 • Auburn Hills, MI 48326 +1 248 836-4995 sales@csmproductsinc.com

#### CSM (RoW)

Vector Informatik (China, Japan, Korea, Indien, Großbritannien) ECM AB (Schweden) DATRON-TECHNOLOGY (Slowakei, Tschechien)

Unsere Partner garantieren Ihnen eine weltweite Verfügbarkeit. Sprechen Sie uns einfach an.

Unser Unternehmen ist zertifi ziert.

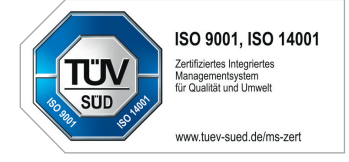

Alle erwähnten Marken- und Warenzeichen sind Eigentum ihrer jeweiligen Besitzer. Irrtum und Änderungen jederzeit ohne Ankündigung vorbehalten. CANopen® und CiA® sind eingetragene Warenzeichen der Gemeinschaft CAN in Automation e.V.<br>EtherCAT® ist eine eingetragene Marke und patentierte Technologie, lizenziert durch die Beckhoff Automation GmbH, Deutschland.